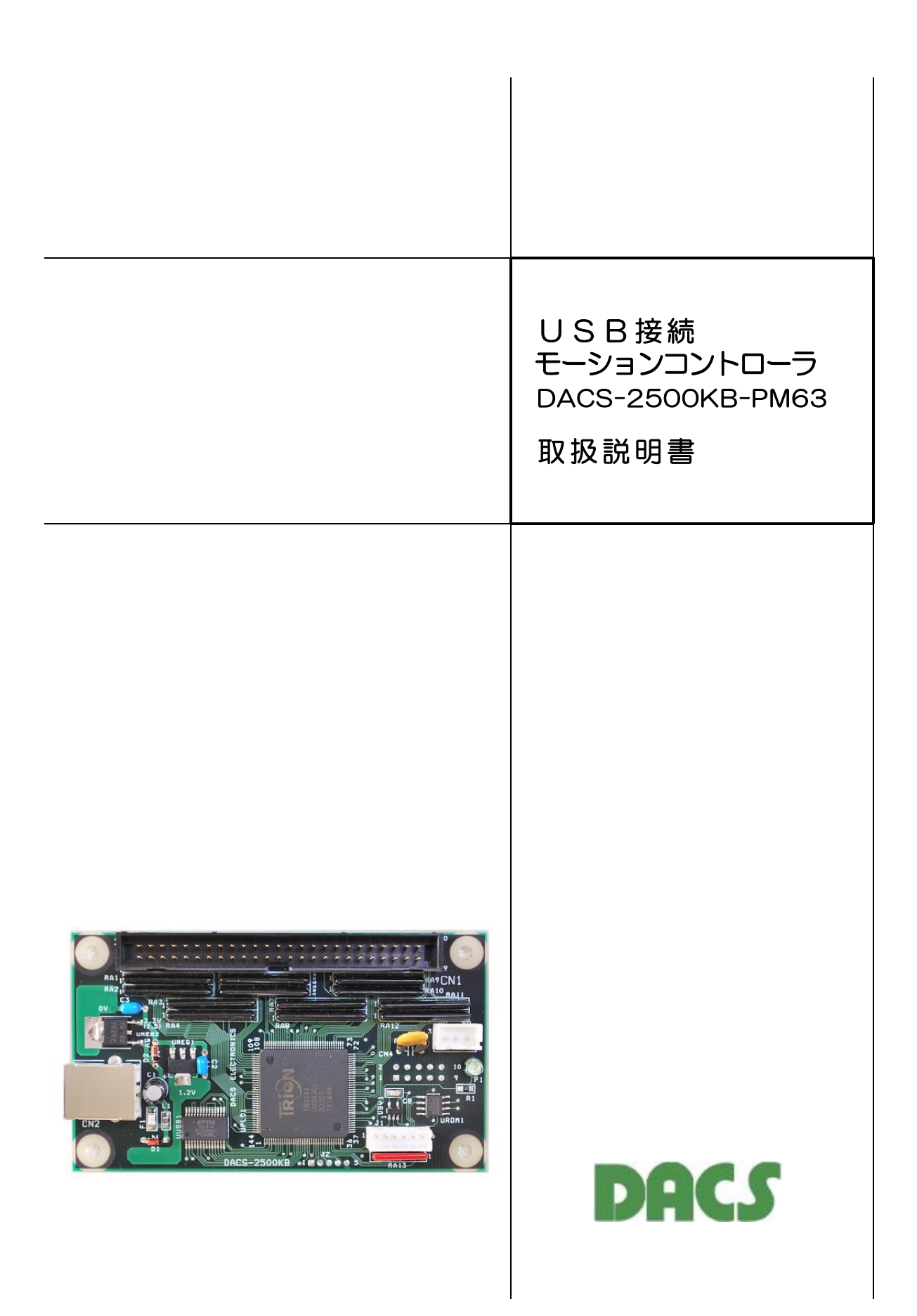

機器使用に関する注意と警告

- (1)接続の間違い、または操作の誤りによって、万一、対象となる相手方 装置、または本装置のいずれかが故障しても、本装置は一切の責任を 負いません。
- (2)本装置を接続することにより、対象機器の電気的な回路状態が変化す る場合は、直ちに本装置の使用を中止してください。
- (3)本装置から、対象機器となる装置に異常電圧等がかかり、相手方装置 が故障した場合においても、本装置は、相手方装置に関する一切の責 任を負いません。
- (4)本装置を使用した機器の安全に関しては、お客様にて十分な対策を立 ててください。本装置を使用した機器の異常動作によるトラブルに関 しては、本装置は一切の責任を負いません。

# パルスモータを使用する場合のご注意

パルスモータ(ステッピングモータ)には、モータの動作原理から共振周波数 というものがあり、その周波数付近にて回転動作をさせると、異常な振動を生 じ、場合によっては脱調して正常な回転ができなくなることがあります。共振動 作は、モータによっても異なりますが、100~300Hzという比較的低い周 波数(自起動周波数内)で起こります。パルスモータを回転させる場合は、この 周波数を避けて動作させる必要があります。

このため、DACS-2500KB基板を使用して、パルスモータを動作させる場合 で、低い加速定数を設定すると、共振周波数よりも低い周波数から加速をはじ め、速度上昇の過程でこの共振周波数を通過するため、使用するパルスモータの 特性によっては、異常振動により脱調するトラブルが発生します。このため加速 度定数の下限があることをご承知ください。

また、2軸以上で直線補間動作をする場合には、移動量の組合せによっては、 いずれかの軸が共振周波数にて動作することを避けられない問題も生じます。こ のため、直線補間動作では、すべての軸を共振周波数以下の速度にて動作させる 必要があります。詳細は本資料の第2項に記述してありますのでご覧ください。 以上の理由にて、広範囲の速度領域にて直線補間を実行する用途では、ご使用 になるパルスモータの特性をご確認ください。一般的には、サーボモータとパル ス入力仕様のサーボアンプを組合せてご使用ください。

目 次

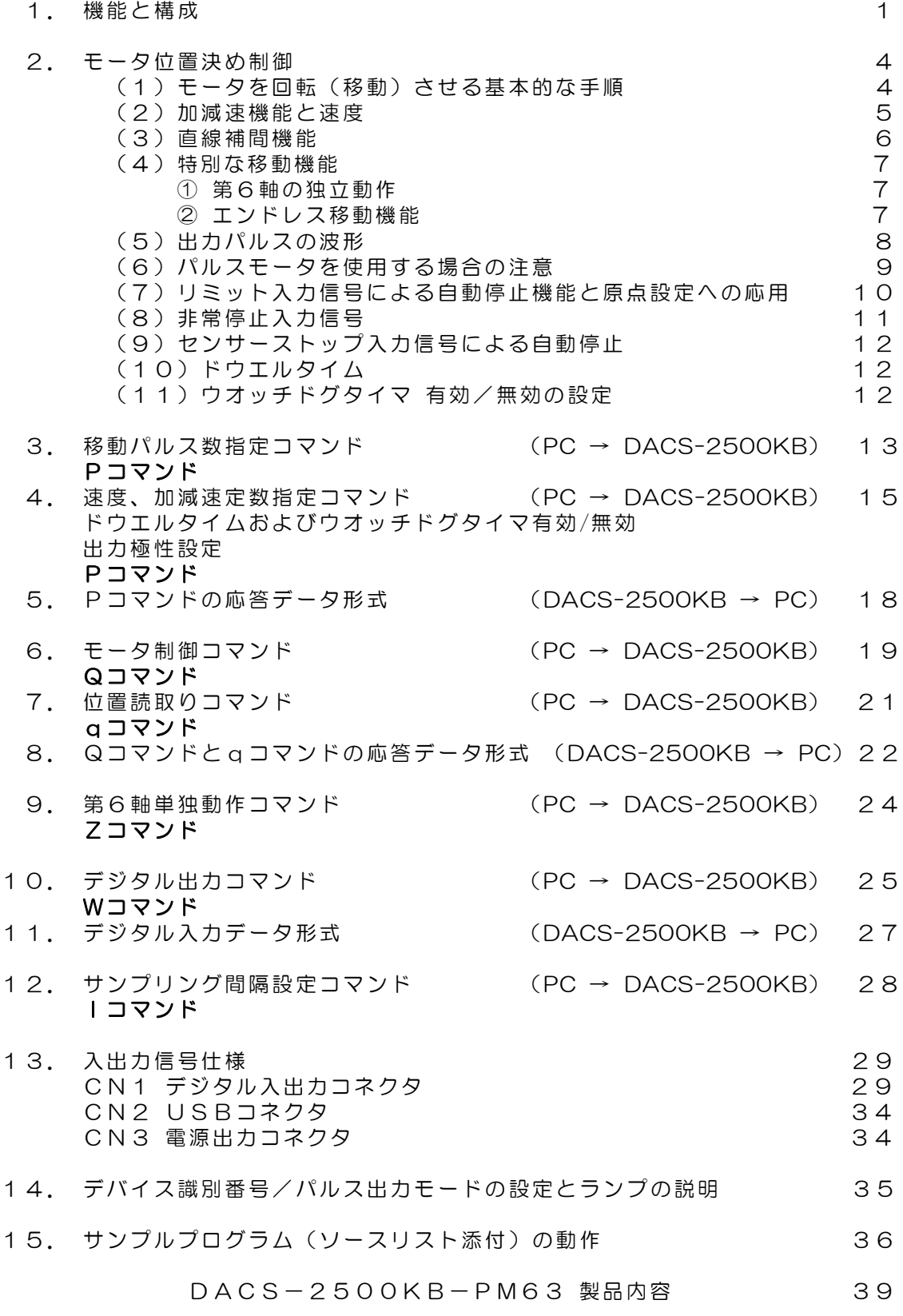

## 1. 機能と構成

モーションコントローラ DACS-2500KB-PM63 は、パソコンのUSBインターフェイスに 接続して、パソコンからのコマンドに従って、モータ位置決め制御を実行するためのパルス 列を出力する基板です。

DACS-2500KB-PM63 を使用することで、①スムーズな加速の後に指定速度で移動、 ②正確な目標位置にスムーズに減速して停止するといった、高度な数値制御を簡単に実現す ることができます。③最大6軸の同時直線補間制御です。6軸のうち第6軸を他の軸と独立し て動作させることもできます。④リミットスイッチ信号による自動減速停止機能などの補助 機能も充実しています。

加減速制御は①台形特性と②S字カーブ特性を選択できます。どちらの加減速制御もパソコ ンからのデータ送受信により、詳細な加減速勾配と加減速特性を設定できます。 また、台形特性を選択した場合は、移動中の速度変更も自在です。移動中に速度を変更して も、正確な直線補間を維持し、すべての軸が指令位置にスムーズに減速して停止します。 (注)S字カーブ特性を選択した場合は、移動中の速度変更はできません。

#### 特長

#### パソコンとのデータ送受信

- (1) 汎用性の高いUSBインターフェイス
- (2)簡単な文字列送受信方式
- (3)コマンド送信にて、動作モードの設定、移動開始/停止、移動パルス数などを指示 レスポンス受信にて、移動したパルス数、現在位置、動作状態などを読取り

#### モーションコントロール

- (1)最大6軸制御
- (2)正確な直線補間機能。6軸のうち第6軸を他軸と独立して動作させることもできます。
- (3)加減速制御は「台形特性」と、よりスムーズな加減速の「S字カーブ特性」
- (4)加減速制御に「台形特性」を選択した場合は、移動中の速度変更が可能
- (5)リミットスイッチ信号による自動減速停止機能などの補助機能 近接センサなどを使用した位置制御を行うためのセンサストップ機能 ドウエルタイマー、ウオッチドグタイマー機能

#### デジタル信号入出力

- (1) 汎用デジタル信号出力12bit さらに、モーションコントロールに使用しない軸のパルス出力bitは、 汎用デジタル出力に追加して使用することができます。
- (2) 汎用デジタル信号入力10bit さらに、モーションコントロールに使用しない軸のリミットスイッチ入力bitなどは、 汎用デジタル入力に追加して使用することができます。 また、リミットスイッチなどの入力はデジタル入力として読取ることができます。

モーションコントロール機能

| $\mathbf 1$    | 制御軸数  | 6軸                                 |  |  |  |
|----------------|-------|------------------------------------|--|--|--|
| $\overline{2}$ | 主要機能  | 6軸同時直線補間 補間演算精度 各軸1パルス以内           |  |  |  |
|                |       | 6軸のうち第6軸は他軸と独立して動作させることもできます。      |  |  |  |
|                |       | PTP (Point to Point) 相対位置制御        |  |  |  |
|                |       | 速度、加減速定数、台形特性/S字加減速特性の指定が可能        |  |  |  |
|                |       | 台形加減速のときは移動開始後の速度変更も可能             |  |  |  |
|                |       | (注1) S字加減速のときは移動開始後の速度変更不可         |  |  |  |
|                |       | (注2)加減速特性は移動停止のときにのみ変更可能           |  |  |  |
|                |       | リミットスイッチ信号による自動減速停止機能              |  |  |  |
|                |       | センサストップ信号による自動減速停止                 |  |  |  |
|                |       | 非常停止信号入力                           |  |  |  |
|                |       | ドウエルタイム設定                          |  |  |  |
|                |       | ウオッチドグタイマ機能を有効にして通信監視が可能           |  |  |  |
|                |       | 汎用デジタル入出力 入力10bit 出力12bit          |  |  |  |
|                |       | (注3) 汎用デジタル入出力のbit数は、制御軸数により異なり    |  |  |  |
|                |       | ます。上記のbit数は、6軸すべてを使用した場合です。        |  |  |  |
|                |       | (注4) RS422出力モードで、6軸すべてを使用した場合は、    |  |  |  |
|                |       | 汎用出力は使用できません 。                     |  |  |  |
| З              | パルス出力 | 250KHz<br>最高速度                     |  |  |  |
|                |       | 速度最小単位 O. 25Hz                     |  |  |  |
|                |       | タイムジッタ 0.25 $\mu$ s 以下 (指定速度到達時)   |  |  |  |
|                |       | 加減速指定範囲 最小 1. 25Hz/1ms 最大 5KHz/1ms |  |  |  |
|                |       | S字カーブ加減速変化時間指定範囲 6ms~3秒            |  |  |  |
|                |       | パルス出力形式を切換えて使用することができます。           |  |  |  |
|                |       | (出力形式はPCより専用ソフトにて設定)               |  |  |  |
|                |       | (出力極性はPCからのコマンドにて切換可能)             |  |  |  |
|                |       | TTL入カモータドライバ用                      |  |  |  |
|                |       | ①カウントパルス (50%duty) と移動方向信号         |  |  |  |
|                |       | ②+方向パルスとー方向パルス                     |  |  |  |
|                |       | RS422入カモータドライバ用                    |  |  |  |
|                |       | ③カウントパルス (50%duty) と移動方向信号 差動出力    |  |  |  |
|                |       | 4+方向パルスとー方向パルス 差動出力                |  |  |  |

# 主な機能

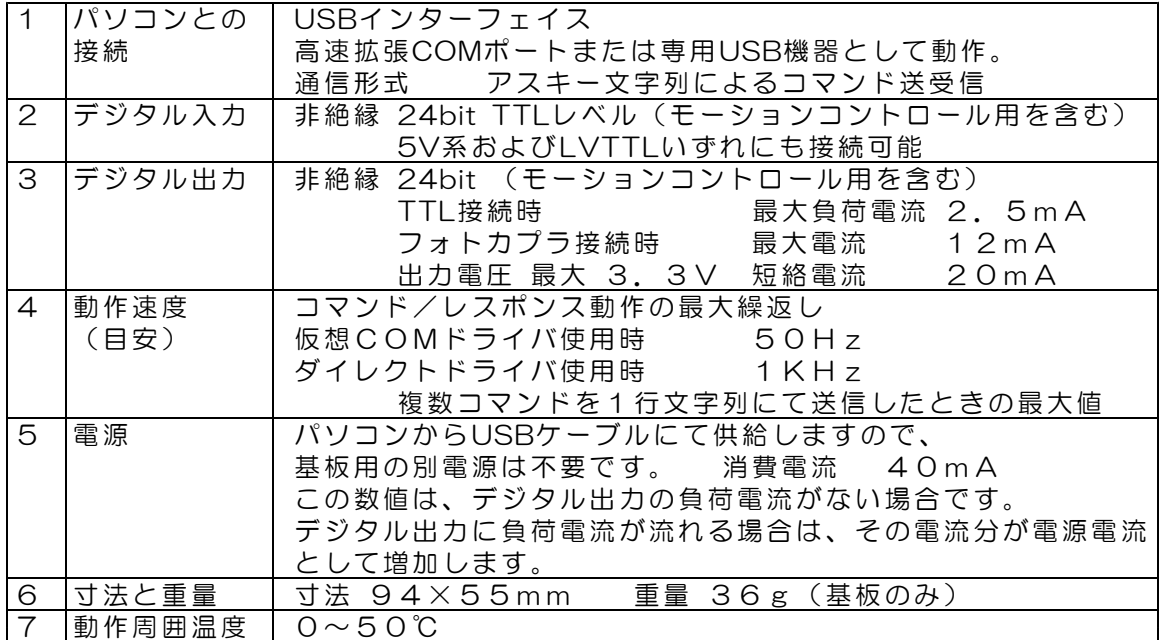

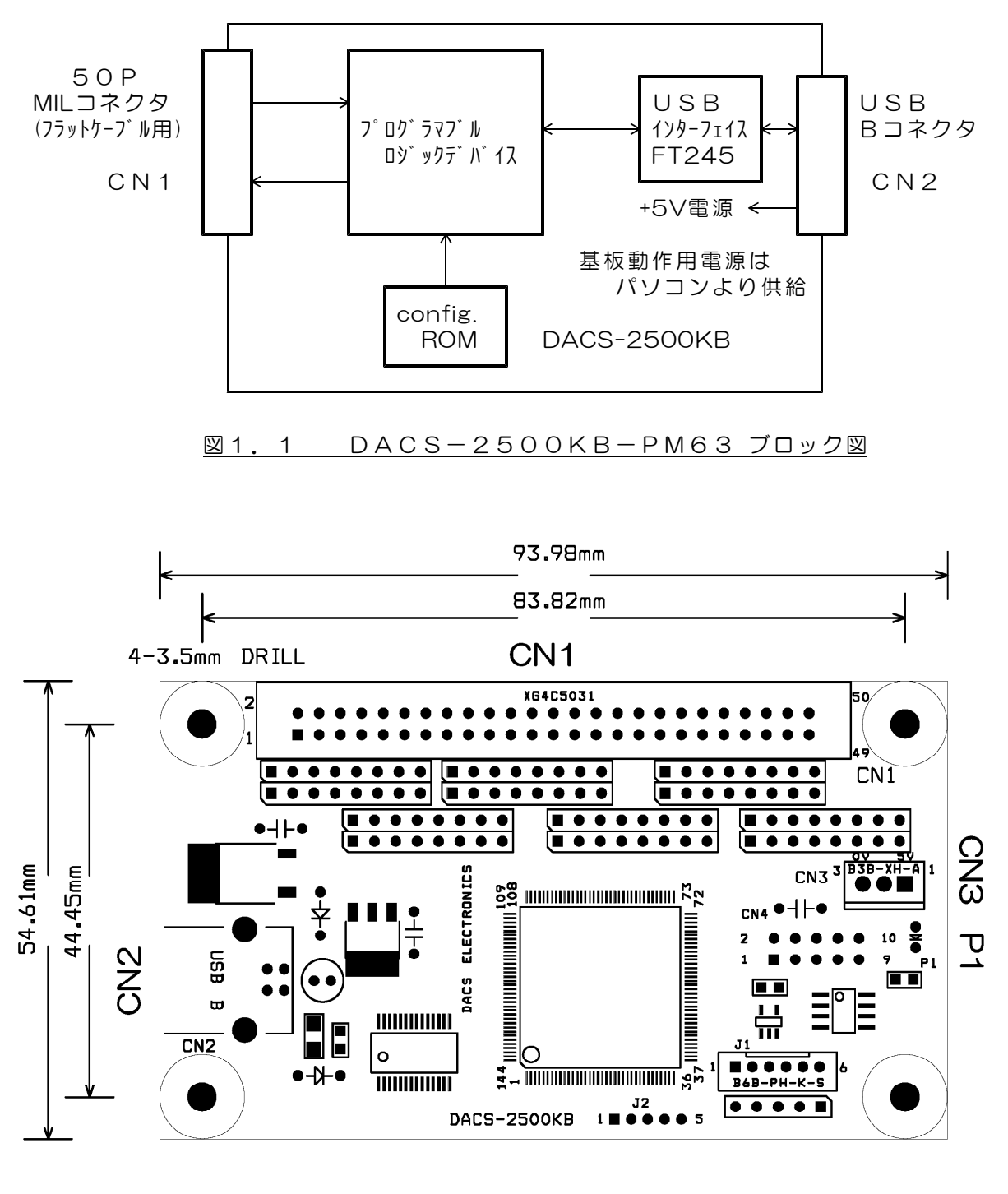

構成

#### 図1.2 DACS-2500KB-PM63 外形図

# 2. モータ位置決め制御

(1)モータを回転(移動)させる基本的な手順

①6軸分の移動パルス数をパソコン(以下PC)より指定します。 (注)使用していて移動させない軸には、必ず移動量0を指定します。 使用していない軸には、 (電源投入後に)一度も移動量を指定しないようにします。 Pコマンド(移動量指定)をPCより6軸分送信して、 各軸の現在位置からの次の相対移動量を指定します。 ②移動速度をPCより指定します。 (前回と同一の速度の場合は指定不要) Pコマンド(速度指定)をPCより送信して マスター制御軸の速度を指定します。 ③加減速定数、S字特性をPCより指定します。 (前回と同一の加減速の場合は指定不要) Pコマンド(加速度指定)をPCより送信して マスター制御軸の加減速定数を指定します。 ④移動開始をPCより指示します。ただちにモータが回転をはじめます。 Qコマンド(軸移動開始)をPCより送信します。 ⑤加減速に台形特性を指定した場合は、移動中でも速度変更が可能です (注)S字加減速特性を指定した場合は移動中の変更はできません。 Pコマンド(速度指定)をPCより送信して マスター制御軸の速度変更が可能 ⑥PCはモータの移動状況を読取り、 モータが指定距離を移動して停止するのを待ちます。 Qコマンド(各軸移動量およびステータス読取)を PCより送信して軸移動の状態を確認します。 qコマンドにて、現在位置を読取ることもできます。 指定距離の移動途中で停止させることもできます。 ⑦モータ停止後、上記①から⑥の動作を繰返します。

(2)加減速機能と速度

モータが回転を開始してから指定距離を移動して停止するまでの速度変化は、【図2.1】 のようになります。加速度および速度指定方法は、後述のPコマンドデータ形式をご覧くだ さい。

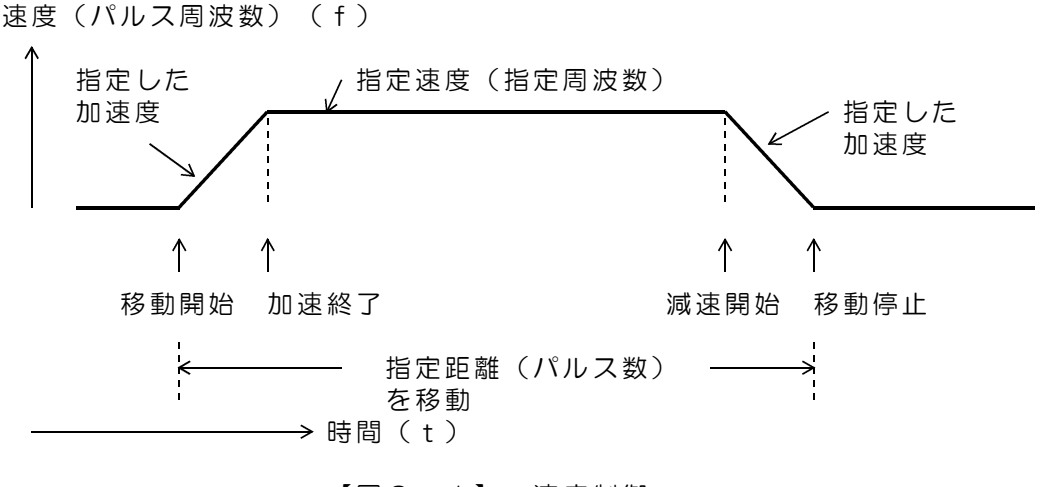

【図2.1】 速度制御

S字加減速機能

加減速の開始時点と終了時点で、加減速特 性をS字形に似た曲線にてなめらかに変化 させることができます。減速時も同様の特 性となります。S字加減速は加減速にかけ る力をゆっくりと変化させる機能です。

変化時間を0とすると、曲線部分のない台 形特性(図2.1と同じ)となります。 指定速度が低くて、加減速時間が曲線変化 時間に満たないときでも問題はありませ ん。増加領域の途中から減少領域の途中に 移行し、増加と減少領域が対称となりま す。

変化時間の指定方法は、後述のPコマンド データ形式をご覧ください。 【図2.2】 S字加減速特性

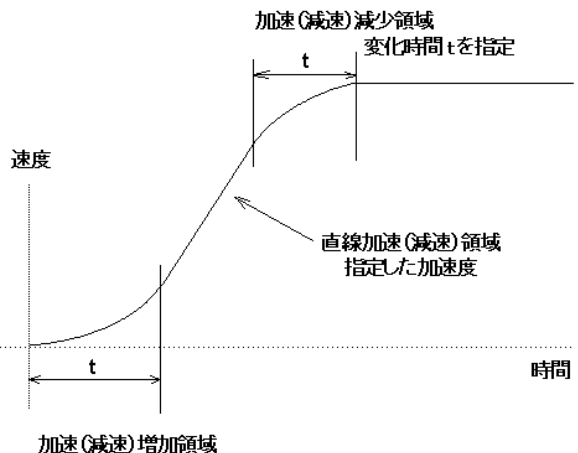

変化時間tを指定

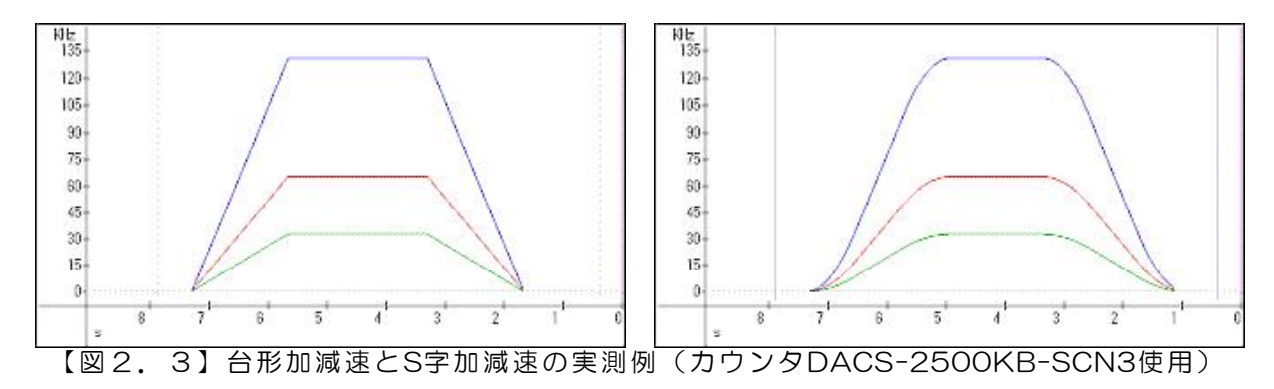

(3)直線補間機能

6軸分の移動距離(パルス数)の中で、最も移動距離の長い軸を、マスター制御軸と称して います。速度(周波数)と加減速定数の指定は、このマスター制御軸に適用することになり ます。残りの5軸(スレーブ制御軸)は、各軸の移動距離に応じて、マスター制御軸の移動 距離との比例分配により速度が決まり、移動途中の経路はもちろん、加減速中、S字加減速モ ードでも正確な直線補間動作を行います。

各軸は同時に回転をスタートし、同時に回転を終了します。

マスター制御軸の指定移動距離 Dm 任意のスレーブ制御軸の指定移動距離 Ds マスター制御軸の現在移動位置 Pm スレーブ制御軸の現在移動位置 Ps

$$
Ps = \frac{Pm \times Ds}{Dm}
$$

移動中はPsの小数点以下は切捨てです。 移動終了時には Pm = Dm となって、 Psは各軸の指定パルスと同じになり、 小数点以下の端数はありません。

直線補間の例(マスター制御軸が第2軸の場合)

| マスタ/スレーブ | 軸番号 | 移動量   | 速度(周波数)      |
|----------|-----|-------|--------------|
| スレーブ制御軸  | 第1軸 | 10000 | $5$ KHz      |
| マスター制御軸→ | 第2軸 | 50000 | 25KHz (指定速度) |
| スレーブ制御軸  | 第3軸 | 15000 | 7. 5KHz      |
| スレーブ制御軸  | 第4軸 | 1250  | 625Hz        |
| スレーブ制御軸  | 第5軸 | 1000  | 500Hz        |
| スレーブ制御軸  | 第6軸 | 20000 | 1 0 K H z    |

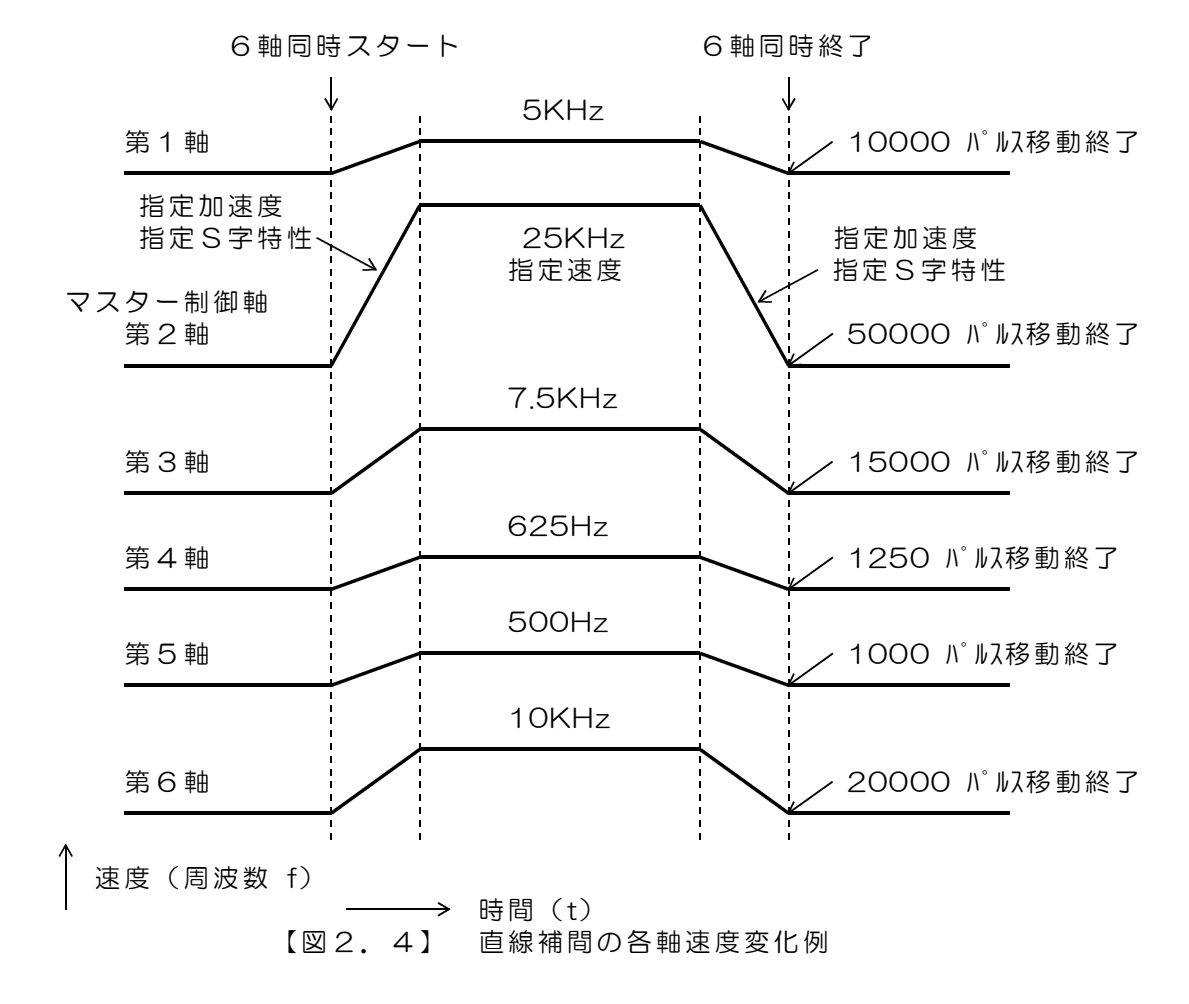

(4)特別な移動機能

① 第6軸の独立動作

6軸のうち第6軸のみ、その他の軸とは独立して動作させることもできます。 詳細は、9項のZコマンドをご覧ください

第6軸を独立回転(移動)させる基本的な手順

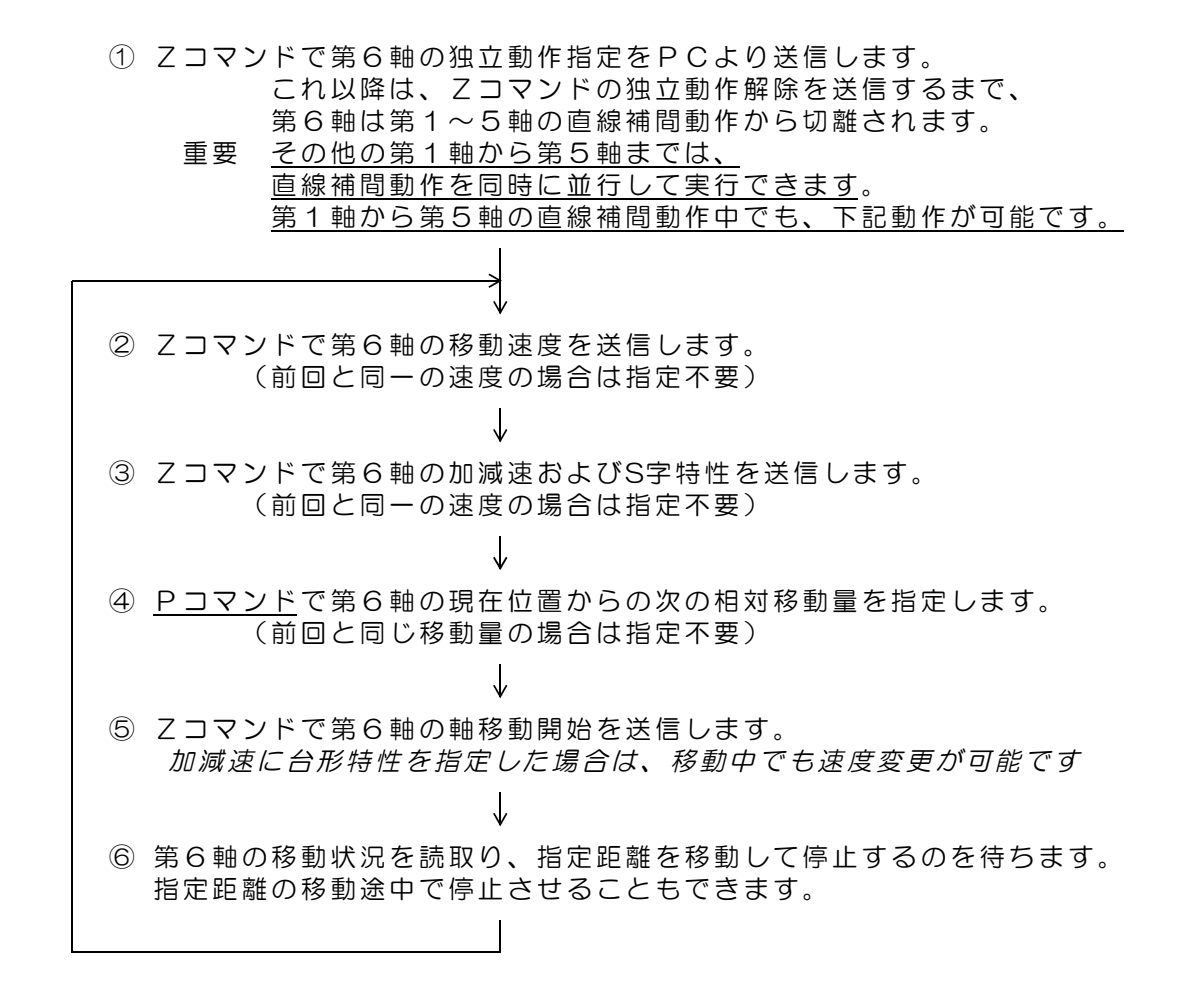

② エンドレス移動機能

停止コマンドを送信するまで、指定速度でエンドレスに移動させることができます。

エンドレス移動では、Qコマンドで読取った移動距離は、いつまでも0ですが、qコマンド で読取った位置情報は、移動分だけ変化します。 直線補間動作および第6軸の独立動作共に、エンドレス動作が可能です。

詳細は、直線補間はQコマンド、第6軸の独立動作はZコマンドの項をご覧ください。

### 波形図は、出力極性を正極性とした(反転しない)場合の出力例です。

① 基本的なパルス出力波形

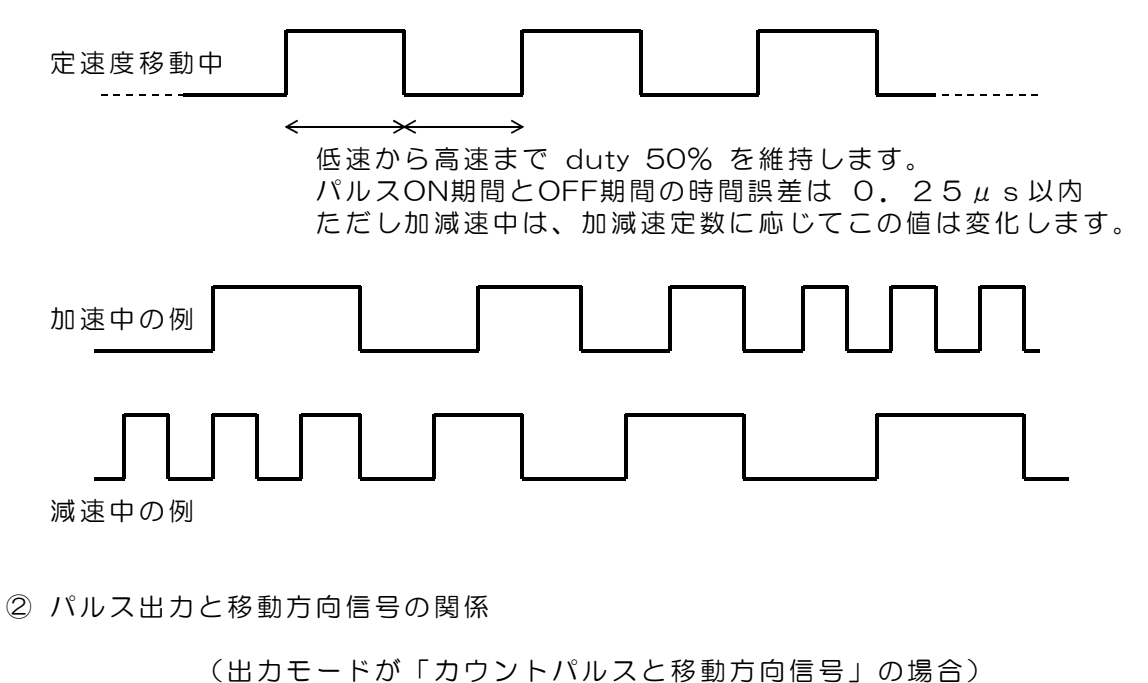

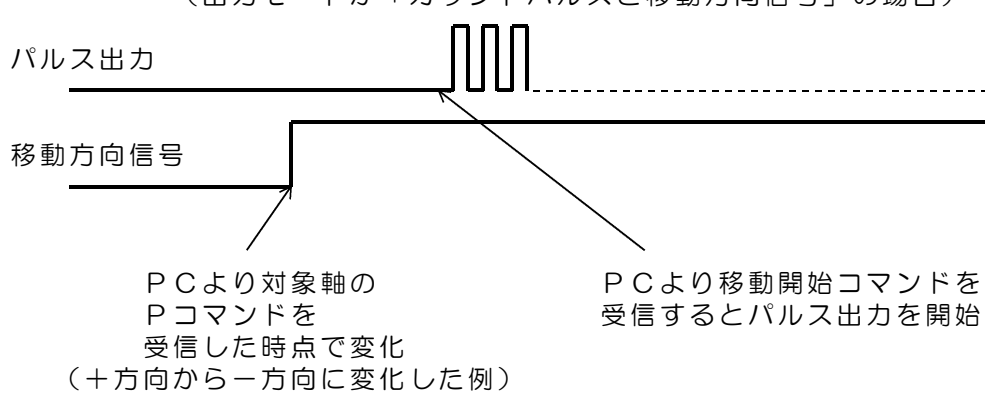

③ 減速をして停止をするときの最後の出力パルス波形について

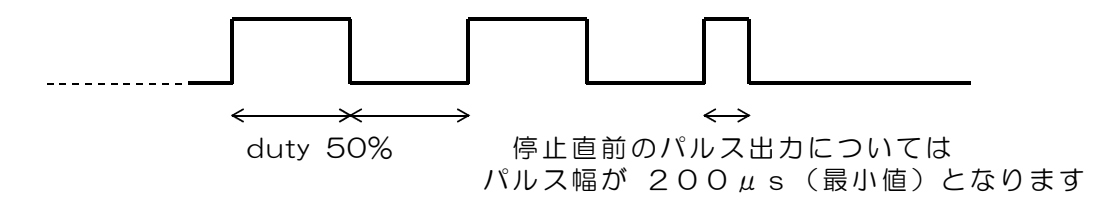

(注)上図のパルス幅最小値は、減速して停止をする最後のパルスに関するものです。 それ以前のパルスは50%dutyを維持しています。

(6)パルスモータを使用する場合の注意

### 広範囲の速度領域にて直線補間を実行する用途では、ご使用になるパルスモータの特性を ご確認ください。一般的には、直線補間を実行する用途では、サーボモータとパルス入力仕 様のサーボアンプを組合せてご使用ください。

その① パルスモータには共振周波数があります。

パルスモータには、モータの動作原理から共振周波数というものがあり、その周波数付近に て回転動作させると、異常な振動を生じ、場合によっては脱調して正常な回転ができなくな ることがあります。 共振動作は、モータによっても異なりますが、100~300Hzとい う比較的低い周波数(自起動周波数内)で起こります。パルスモータを回転させる場合は、 この周波数を避けて動作させる必要があります。

その② 加減速定数の下限

低い加速定数を設定すると、共振周波数よりも低い周波数から加速をはじめ、速度上昇の過 程でこの共振周波数を通過するため、異常振動により脱調するトラブルが発生します。この ため加減速定数の下限値があります。

DACS-2500KB では、約12μs の間隔にて速度変更の演算を実行しています。 最初のパルスを出力するまでには、これを400回繰返しています。従って加減速定数をある 程度大きい値にしておくと、最初の出力パルスにて共振周波数を超えるパルス周波数とする ことができます。この場合、S字加減速は使用できません。

加速度定数に16(10進数)= 20Hz/1ms を指定した場合 起動後、約4ms後に最初のパルスがONとなり、次のパルスがONとなるのは、約3ms後 ですので、300Hz相当程度の周波数から開始することになります。 このあたりの数値が、共振周波数領域を避けるための下限値ということになります。

その③ 直線補間動作での上限速度

2軸以上で直線補間動作をする場合には、移動量の組合せによっては、いずれかの軸が共振 周波数にて動作することを避けられないという問題が生じます。その①に説明しているよう な特性のあるパルスモータでは、直線補間動作では、すべての軸を共振周波数以下の速度に て動作させる必要があります。

すなわち、マスター制御軸の指定速度を共振周波数以下とする必要があり、高速にて直線補 間動作を実行することはできません。 早送り動作などで高速に回転させる場合は、スレーブ 軸の移動量を0として、マスター軸のみにて動作させてください。

(7)リミット入力信号による自動停止機能と原点設定への応用

デジタル入力に各軸のリミットスイッチ入力が対応しており、リミット位置での自動停止と 原点設定用に使用することができます。

DACS-2500KB の電源投入時には、すべてのリミット入力は無効になっており、リミット 入力の状態とは無関係に、移動動作が可能な状態になっています。電源投入後に、リミット 入力データをセットするとリミット入力信号が有効になります。リミット入力の有効/無効 の設定は、6項の「モータ制御コマンド(Qコマンド)」にて行います。

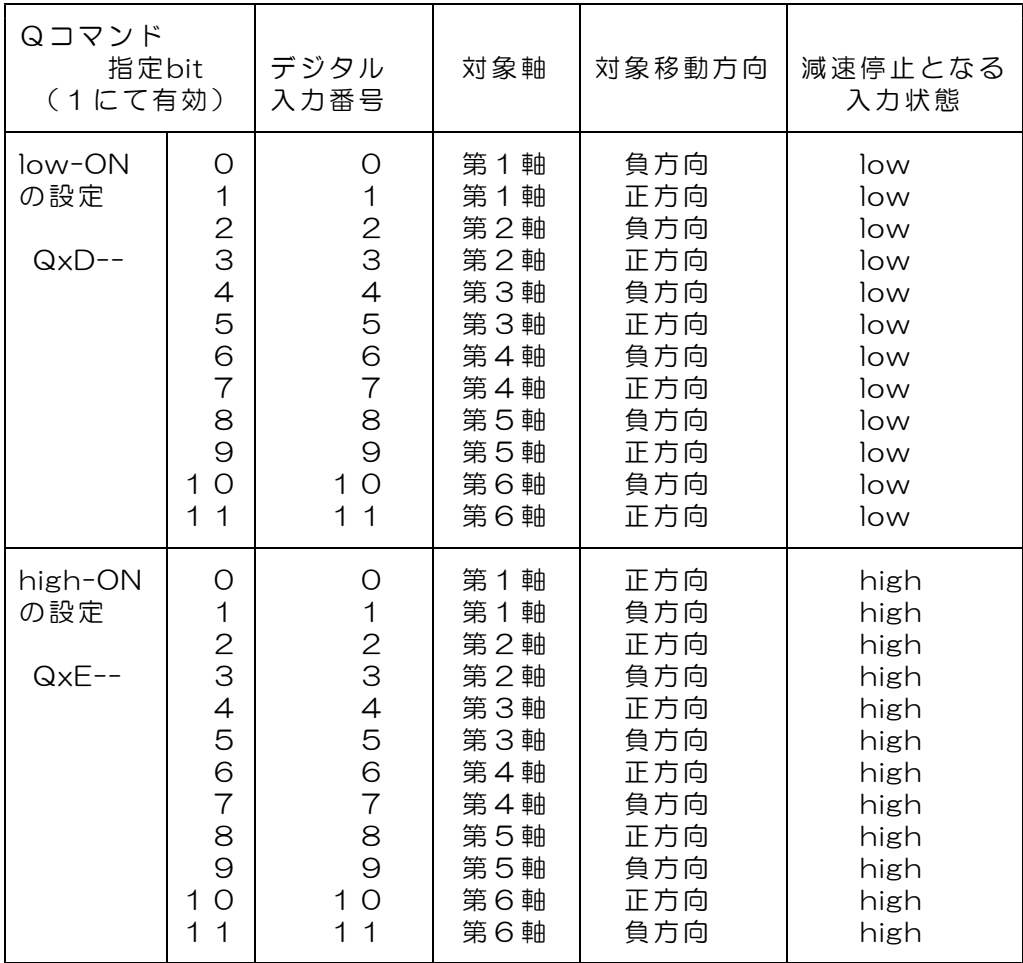

リミット信号入力の極性により、上表の low-ON あるいは high-ON のいずれかを選択し て使用します。各軸ごとに異なる極性を指定することもできます。

軸移動動作中に有効なリミット入力がONとなると、すべての軸移動が停止(減速停止)し ます。

リミット入力がONとなっていても、リミットがかかっている方向とは反対方向へ移動させ ることは可能です。

#### また、次のような方法にて原点設定にも使用することができます。

- (a)リミットがONとなる方向に高速に移動させます。
- (b)リミットがONとなるとその位置にて自動減速停止します。
- (c)Low-ONにてリミットを設定している場合は、ここでhigh-ON側も有効にセット します。(high-ONにてリミットを設定している場合は、low-ON側も有効に)
- (d) 低速にて反対方向に移動させます。
- (e)リミットがOFFとなるとその位置にて自動減速停止します。

(f)上記(c)にてセットした「リミット有効」を解除してもとの状態に戻します。

- (g)各軸位置をリセットします。
	- ① Qコマンド(QxB)で全軸を一括リセットできます。

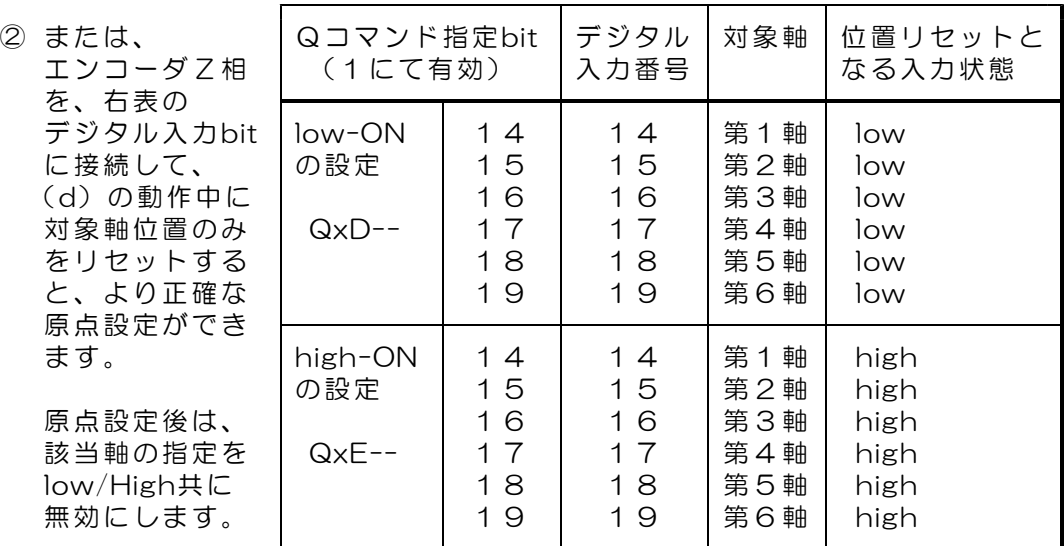

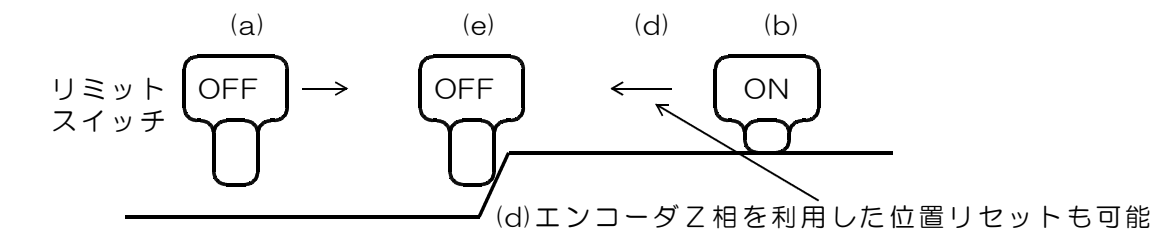

【図2.5】 原点設定の方法

(8)非常停止入力信号

デジタル入力 bit12 に非常停止入力が対応しています。

DACS-2500KB の電源投入時には、非常停止入力は無効になっており、入力の状態とは無 関係に、移動動作が可能な状態になっています。電源投入後に、非常停止入力データをセッ トすると非常停止入力信号が有効になります。非常停止入力の有効/無効の設定は、6項の 「モータ制御コマンド(Qコマンド)」にて行います。

非常停止入力信号が有効となっている状態で、非常停止入力信号がONとなると、すべての 軸移動が停止(減速停止)します。

非常停止後は、非常停止入力をOFFとしても、非常停止状態は保持しています。

非常停止入力をOFFとして後に、Qコマンド(QxB)で位置リセットを実行すると、解除と なります。

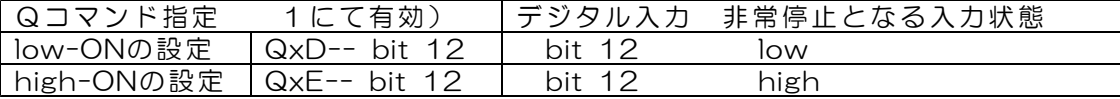

(9)センサストップ入力信号による自動停止

デジタル入力 bit13 にセンサストップ入力が対応しています。

電源投入時には、センサストップ入力は無効になっており、入力の状態とは無関係に、移動 動作が可能な状態になっています。電源投入後に、センサストップ入力データをセットする と、センサストップ入力信号が有効になります。有効/無効の設定は、6項の「モータ制御 コマンド(Qコマンド)」にて行います。

センサストップ入力信号が有効となっている状態で、センサストップ入力信号がONとなる と、すべての軸移動が停止(減速停止)します。次に軸移動を開始するためには、センサス トップ入力信号をOFFとしなければなりません。センサストップは、全軸/全方向に有効 なリミットスイッチ機能で、近接スイッチなどを利用した位置制御に利用できます。

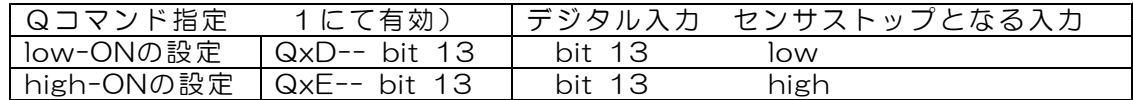

(10)ドウエルタイム

軸移動終了後にドウエルタイム(0~16秒 設定単位1ms)を設定することができます。 ドウエルタイムは通常(電源投入直後は)0になっています。

ドウエルタイムをPコマンドにて設定すると、軸移動終了後にドウエルタイムとなり、ステ ータスの読取りにてこの状態になったことを確認することができます。

ドウエルタイム中には、次に動作をさせる軸移動データを、DACS-2500KB に送信するこ とができます。また、ドウエルタイム中に「ドウエルタイム終了と同期して軸移動を開始す るQコマンド」をあらかじめ送信しておくことにより、パソコンプログラムにて待ち時間を 制御するよりも、正確な時間間隔にて動作させることができます。

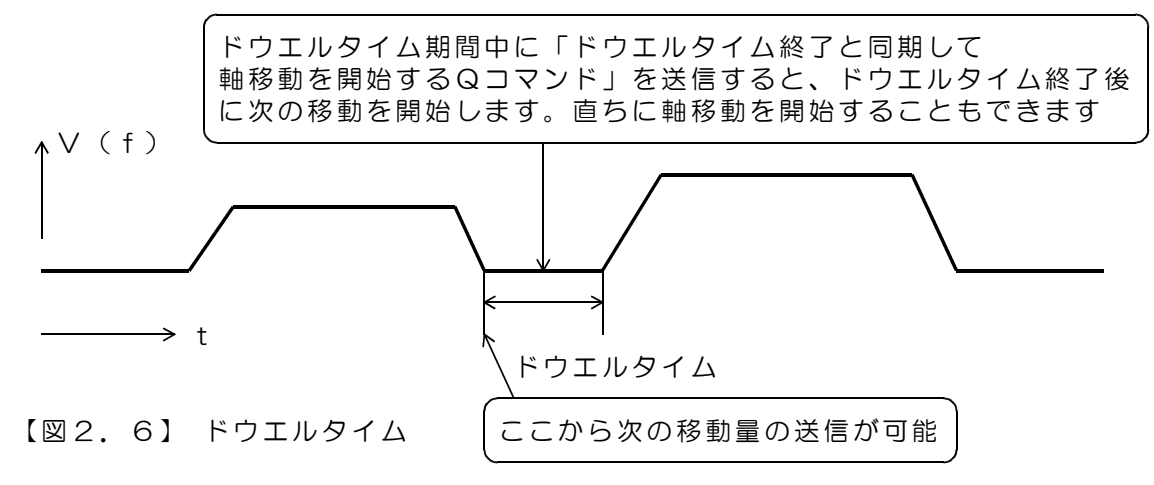

(11)ウオッチドグタイマ 有効/無効の設定

ウオッチドグタイマは通常(電源投入直後は)無効になっています。

ウオッチドグタイマを、Pコマンドにて有効にセットすると、DACS-2500KB はパソコン からのコマンド送信を監視するようになり、コマンド送信の間隔が0.25秒以上になると (0.25秒以上経過しても、パソコンから次のコマンド送信がないと)、パソコンとの通信が 途絶えたと判断し、軸移動中の場合は軸移動を停止(減速停止)します。

ウオッチドグタイマを有効にした場合、パソコンのプログラムは、0.25秒よりも短い間隔で、 位置とステータスの読取り動作を繰返す必要があります。

3. 移動パルス数指定コマンド (PC → DACS-2500KB)

アスキーコード文字列 | P × × × × × × × × 20 ↑ ↑ ↑ ↑  $(1)$  (2)  $(3)$  (4) ① P(大文字) 移動パルス数指定コマンド識別文字コード ② 0~3 基板識別IDコード 設定したID番号と同一とすること。出荷時設定は0 ③ 000000~FFFFFF 16進数6桁表記(小文字も可) 左端より bit23~20 右端が bit3~0 bit23~20 軸番号を指定 0: 第1軸指定 1: 第2軸指定 2: 第3軸指定 3: 第4軸指定 4: 第5軸指定 5: 第6軸指定 bit19 移動方向指定 0: +方向(移動方向出力 low) 1: 一方向(移動方向出力 high) bit18~0 移動量指定 (16進数5桁右づめ、0の省略不可) +方向、-方向にかかわらず移動量の絶対値を指定します。 2の補数表記ではありませんのでご注意ください。

> データ範囲 00000~7FFFF(16進数) (10進数 0~524287)

移動量と方向指定の例1 +方向 1000パルス 003E8(16進数) 例2 -方向 1000パルス 803E8(16進数) 例3 +方向 500000パルス 7A120(16進数) 例4 一方向 500000パルス FA120 (16進数)

④ 区切りマーク アスキー 0D(H) キャリッジリターンコード または & 文字コード キャリッジリターン、または&文字のうちのいずれかを指定し ます。 通常はキャリッジリターンコードを使用してください。 使用上の区別については、以下の動作例をご覧ください。

動作

このコマンドにて指定軸の移動距離(パルス数)をセットします。 DACS-2500KBは、Pコマンドの応答として、後述のUデータをPCに送信します。 応答は不要な場合でも必ずホスト側で読取ってください。 DACS-2500KBが、このコマンドを受信しても、移動開始コマンドを受信するまで、 モータが回転をはじめることはありません。

(注1)移動開始コマンドにて移動を開始して後、移動中は、このPコマンドをPCよ り送信しないでください。送信しても指定軸の移動距離はかわりません。 間違って移動中に送信した場合は、Uデータにてエラーコードを返します。

移動停止後に、Pコマンドの受付が可能となります。

第6軸の独立動作を設定しているときは、 直線補間と第6軸動作の同時並行操作が可能ですので、 直線補間移動中でも第6軸の移動量指定が可能ですし、 第6軸独立動作中でも、直線補間軸の移動量指定が可能です。

(注2)移動停止後、Pコマンドを送信しないで、そのまま移動開始コマンドにて 移動を開始すると、その前に送信したPコマンドのデータが有効となります。

移動しない軸には、必ずPコマンドにて移動量0を指定してください。

Pコマンドによる「移動パルス数指定」文字列例

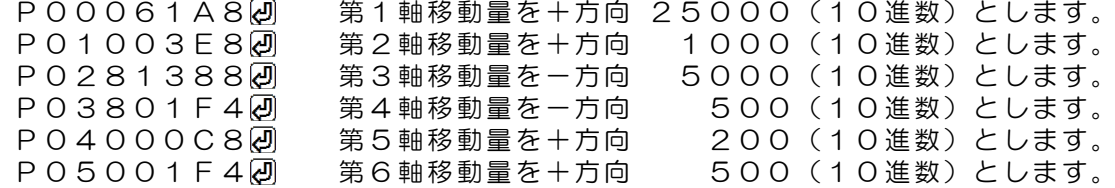

次のように1行の文字列で、複数の軸の移動量を一度に指定することもできます。

P00061A8&P01003E8&P0281388&P03801F4&P04000C8&P05001F4 ↑ ↑ ↑ ↑ ↑ ↑ 1軸移動量 2軸移動量 3軸移動量 4軸移動量 5軸移動量 6軸移動量

- 4. 速度、加減速定数指定コマンド
	- ドウエルタイムおよびウオッチドグタイマ有効/無効<br>出力極性設定 (PC → DACS  $(PC \rightarrow DACS-2500KB)$ 
		- (注)第6軸独立制御の移動速度、加減速定数指定、ドウエルタイムは 本項の設定ではなく、Zコマンドにて設定します。

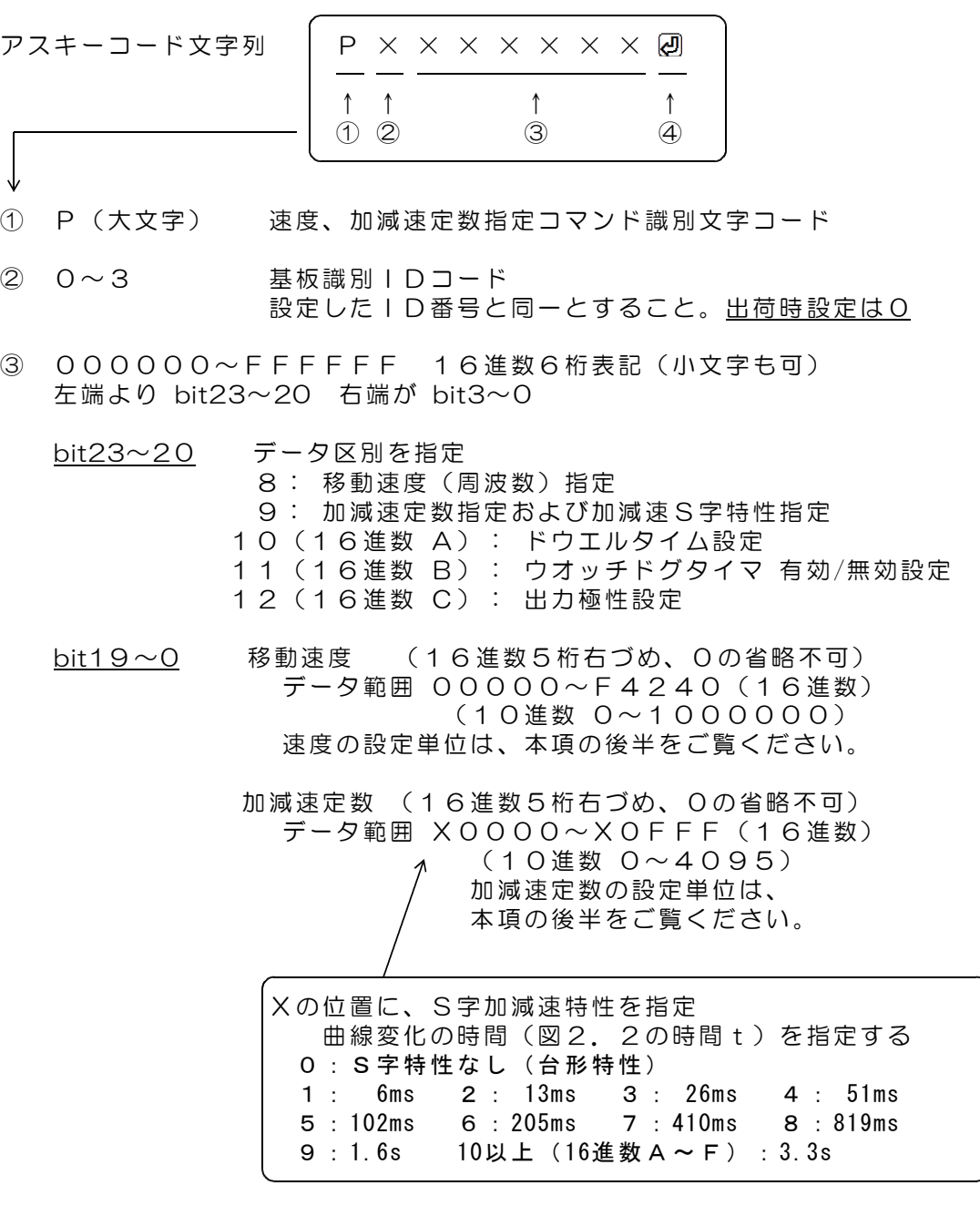

ドウエルタイム (16進数5桁右づめ、0の省略不可) データ範囲 00000~03FFF(16進数) (10進数 0~16383 単位 ms) ウオッチドグタイマ 有効/無効設定

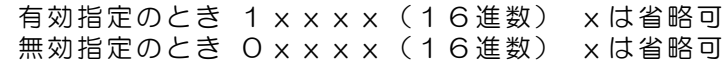

出力極性設定

データ範囲 00000~00FFF(16進数)

bit0 : 第1軸パルス出力 (または+側パルス出力) bit1 : 第1軸移動方向出力 (またはー側パルス出力) bit2 : 第2軸パルス出力 (または+側パルス出力) bit3 : 第2軸移動方向出力 (またはー側パルス出力) bit4 : 第3軸パルス出力 (または+側パルス出力) bit5 : 第3軸移動方向出力 (またはー側パルス出力) bit6 : 第4軸パルス出力 (または+側パルス出力) bit7 : 第4軸移動方向出力 (またはー側パルス出力) bit8 : 第5軸パルス出力 (または+側パルス出力) bit9 : 第5軸移動方向出力 (またはー側パルス出力) bit10 : 第6軸パルス出力 (または+側パルス出力) bit11 : 第6軸移動方向出力(または-側パルス出力)

指定bitを1とすると出力極性が反転します。 電源投入直後はすべて0(正極性)となっています。 極性の詳細は、13項「入出力信号仕様」をご覧ください。

速度(周波数)指定の場合

単位 0.25Hz

範囲 1 (0.25Hz) ~ 1000000 (250KHz) このコマンドにて指定した速度は、移動開始コマンドにて指定する マスター制御軸の速度となります。

例 10KHz --> 09C40 (16進数)

マスター制御軸以外の軸(スレーブ軸)の速度は、移動量に応じた速 度になります。直線補間機能を参照ください。

加減速定数指定の場合

単位 1.25KHz/s( = 1.25Hz/1ms)の変化率 範囲 1 ~ 4095

 $(1.25Hz/1ms \sim \sqrt{5}kT_s)$ このコマンドにて指定した加減速定数は、移動開始コマンドにて指 定するマスター制御軸の加減速定数となります。

例 100Hz/1ms --> 00050 (16進数) マスター制御軸以外の軸(スレーブ軸)は、移動量に応じた加減速定 数になります。直線補間機能を参照ください。

④ 区切りマーク アスキー 0D(H) キャリッジリターンコード または & 文字コード キャリッジリターン、または&文字のうちのいずれかを指定し ます。 通常はキャリッジリターンコードを使用してください。 使用上の区別については、以下の動作例をご覧ください。

動作

このコマンドにてマスター制御軸の移動速度(周波数)と加減速定数をセットします。 DACS-2500Kは、Pコマンドの応答として、後述のUデータをPCに送信します。 応答は不要な場合でも必ずホスト側で読取ってください。 このコマンドを受信しても、移動開始コマンドを受信するまで、モータが回転をはじめ ることはありません。

(注1)加減速に台形特性を指定している場合

Pコマンドの移動速度(周波数)指定のみ、移動開始後も送信可能です。 この機能により、直線補間動作を正確に維持した状態で、加減速を行って、 速度変更を実行できます。

それ以外の場合

移動開始コマンドにて移動を開始して後、移動中は、このPコマンドをPCよ り送信しないでください。送信しても、速度と加減速定数はかわりません。 間違って移動中に送信した場合は、Uデータにてエラーコードを返します。

移動停止後に、Pコマンドの受付が可能となります。 (ドウエルタイム期間中には、Pコマンドの送信は可能です。)

(注2)移動停止後、Pコマンドを送信しないで、そのまま移動開始コマンドにて 移動を開始すると、その前に送信したPコマンドのデータが有効となります。

加減速定数または速度に変更のない場合は、再度指定する必要はありません。

(注3)速い加速の可能な軸がマスター制御軸となった場合の注意

速い加速の可能な軸がマスター制御軸となった場合で、スレーブ軸に遅い加速 しかできない軸があると、マスター軸にその軸の最大加減速定数を指定すると、 移動データの構成によっては、スレーブ軸の加減速定数がその軸の加速可能な 範囲を超える可能性があります。

スレーブ軸の加速状況も考慮して加減速定数を指定してください。

- Pコマンドによる「速度指定」文字列の例
	- P0802710 a 速度を 10000(10進数)->2500Hz とします。
- Pコマンドによる「加減速定数指定」文字列の例
	- P0900002 加減速定数を 2 -> 2500Hz/s とします。 加減速を台形特性とします。
	- P095000A (の 加減速定数を 10 (10進数) -> 12500Hz/s S字特性 (曲線変化時間) を 5 -> 102ms とします。

次のように1行の文字列で速度と加減速定数を指定することもできます。

P0802710&P09000022 ↑ ↑

速度指定 加減速定数指定

# $5.$  Pコマンドの応答データ形式 (DACS-2500KB  $\rightarrow$  PC)

Pコマンドの応答としてDACS-2500KBがホストに送信します。

アスキーコード文字列 │ U × × × × × × × ∞ <mark>④</mark> ↑ ↑ ↑ ↑  $(1)$  (2)  $(3)$  (4) ① U(大文字) Pコマンドの応答識別文字コード ② 0~3 基板識別IDコード 設定したID番号により決まる。出荷時設定は0 ③ 000000~FFFFFF 16進数6桁表記(大文字) 左端より bit23~20 右端が bit3~0 bit23~0 Pコマンドのデータと同じパターンを返します。 軸移動中に間違ってPコマンドを送信した場合は、下記のエラー情報を返します。 bit23~20 エラーコード 14(10進数) E(16進数) bit19~0 Pコマンドのデータと同じパターンを返します。

④ 区切りマーク アスキー 0D(H) キャリッジリターンコード または & 文字コード 対応するコマンドの末尾と同じコードを返します。 応答は不要な場合でも必ずホスト側で読取ってください。

 $6.$  モータ制御コマンド (PC  $\rightarrow$  DACS-2500KB)

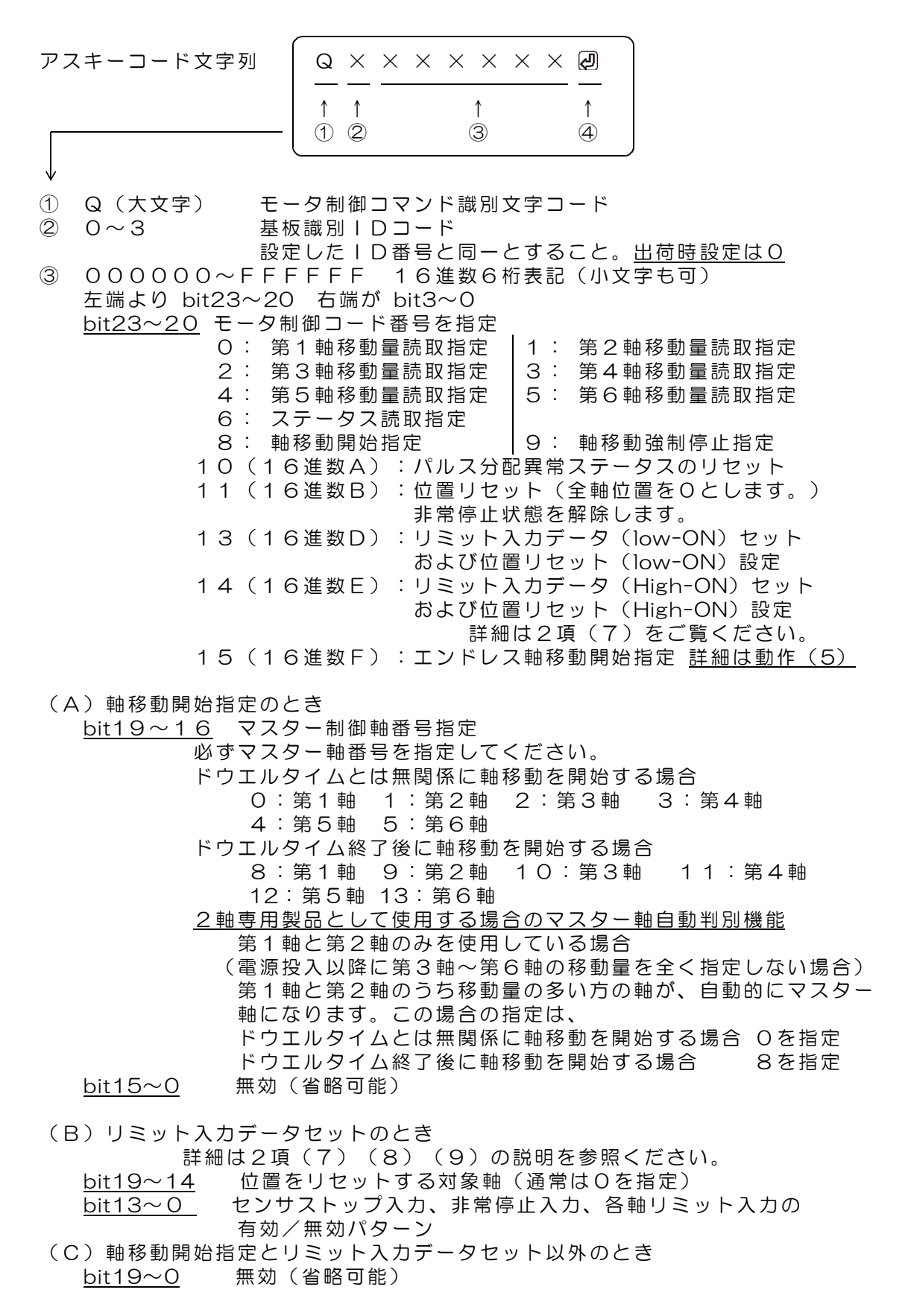

④ 区切りマーク アスキー 0D(H) キャリッジリターンコード または & 文字コード キャリッジリターン、または&文字のうちのいずれかを指定し ます。通常はキャリッジリターンコードを使用してください。

動作

(1)DACS-2500KBは、軸移動開始を受信すると、直ちに軸移動を開始します。 軸移動開始指定にて、必ずマスター制御軸番号を指定してください。 マスター制御軸番号を正しく指定しないと、スレーブ軸の正常なパルス分配制御 ができなくなります。また、最悪の場合は、出力パルス数と現在位置が一致しな くなり、ステータス読取りにて、パルス分配異常がONとなります。 2軸専用製品として使用する場合のマスター軸自動判別機能 第1軸と第2軸のみを使用している場合 (電源投入以降に第3軸~第6軸の移動量を全く指定しない場合) 1軸と2軸で移動量の多い方の軸が自動的にマスター軸になりますので、 マスター軸番号を指定する必要はありません。マスター軸番号欄は0とします。

- (2)軸移動強制停止を受信すると、直ちに減速を開始し軸移動を停止します。
- (3)DACS-2500KBは、Qコマンドの応答として、後述のSデータをPCに送信し ます。応答は不要な場合でも必ずホスト側で読取ってください。
- (4)第1軸~第6軸移動量読取指定とすると、指定軸の現在時点での移動量を返し ます。ステータス読取指定では軸移動中などのステータスを返します。 移動量取りおよびステータス読取りでは、軸移動制御にはなにも影響を与えま せん。Qコマンドは軸移動中でも送信することができます。

Qコマンドの例

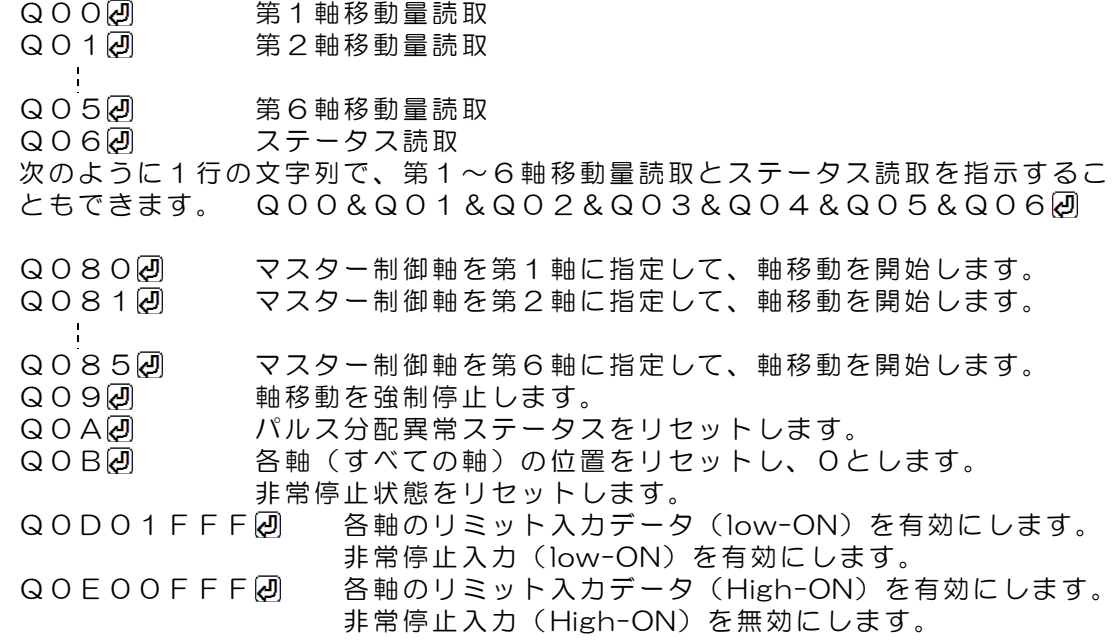

(5)エンドレス 軸移動開始指定

Q0F x 回 (xはマスター軸番号0~5)を送信すると、Q08 x 回 を送信した 場合と同じく軸移動を開始し、各軸は Q08x と同じ動作をしますが、 QOF x 2 では、終点位置にて停止することなく、各軸はエンドレスにそれまでと 同じ速度で移動し続けます。

この動作では、各軸の移動量を読取っても、いつも0となっています。各軸の位置 は移動分だけ更新します。

エンドレス移動も、軸移動強制停止コマンド Q092 にて、いつでも停止させる ことができます。ウオッチドクタイマー機能も有効とすることができます。

7. 位置読取りコマンド (PC → DACS-2500KB)

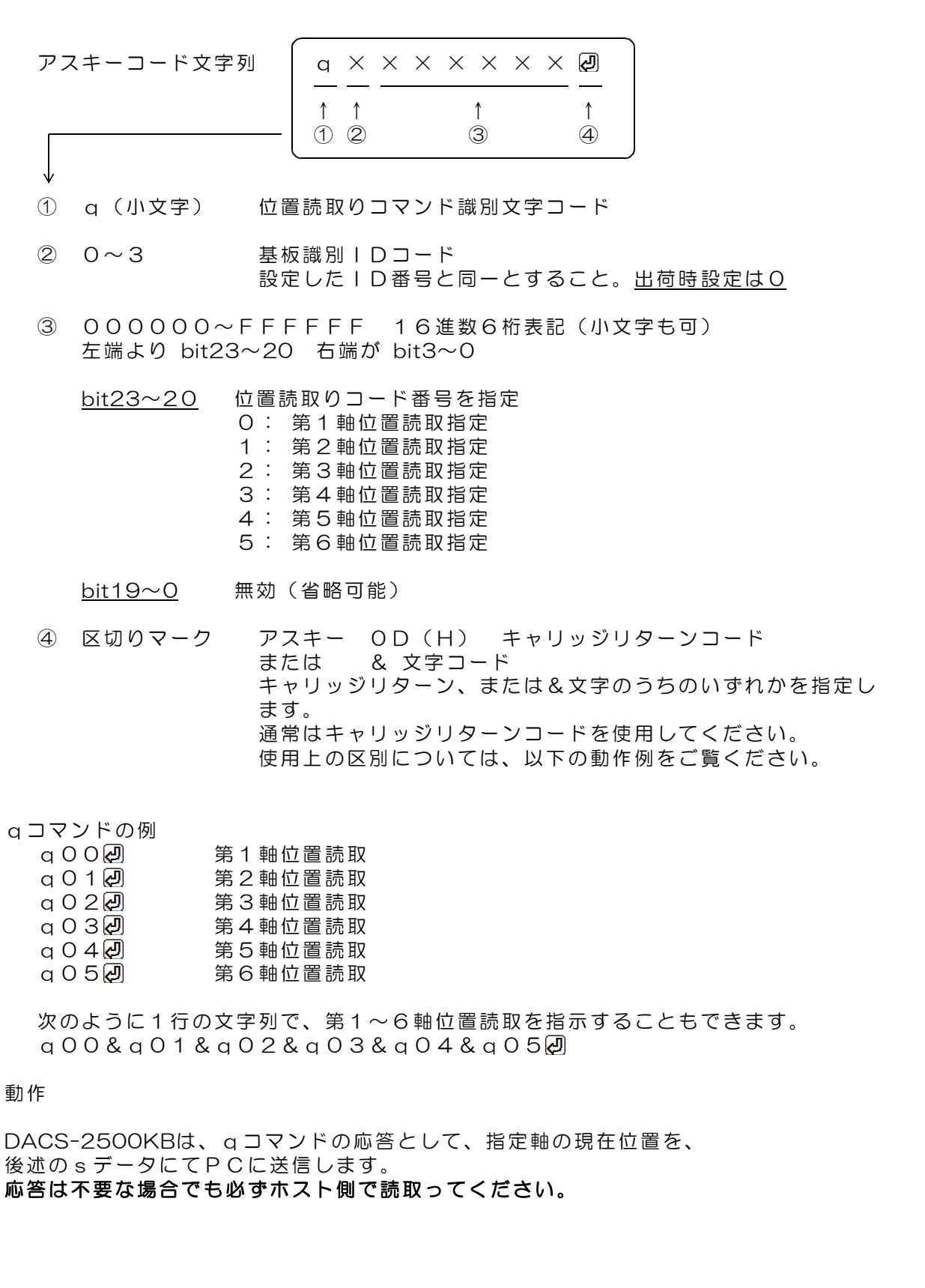

# 8. Qコマンドcqコマンドの応答データ形式  $(DACS-2500KB \longrightarrow PC)$

Q(q)コマンドの応答としてDACS-2500KBがホストに送信します。 応答は不要な場合でも必ずホスト側で読取ってください。

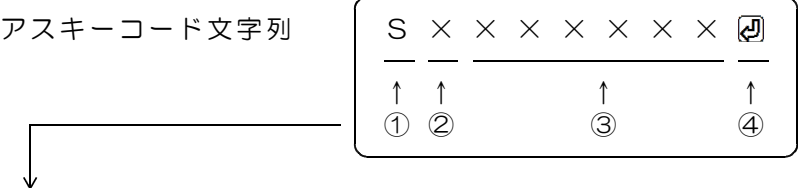

① S(大文字) Qコマンドの応答識別文字コード s(小文字) qコマンドの応答識別文字コード

- ② 0~3 基板識別IDコード 設定したID番号により決まる。出荷時設定は0
- ③ 000000~FFFFFF 16進数6桁表記(大文字) 左端より bit23~20 右端が bit3~0

(A)軸移動開始指定および軸移動強制停止指定のとき

bit23~0 Qコマンドのデータと同じパターンを返します。 (Qコマンドにて省略した部分は不定になります。)

(B)第1軸~第6軸移動量または位置読取指定のとき

bit23~20 軸番号

0:第1軸 1:第2軸 2:第3軸 3:第4軸 4:第5軸 5:第6軸

Qコマンドの応答(Sレスポンス)のとき

bit19 指定軸の移動方向 0:+方向(方向出力 low) 1:-方向(方向出力 high) bit18~0 指定軸の移動量 移動量の場合は移動開始指示からの相対位置 +方向、-方向にかかわらず、移動量の絶対値となります。 2の補数表記ではありませんのでご注意ください。 データ範囲 00000~7FFFF(16進数) (0~524287 10進数)

軸移動停止中に移動量を読取ると、移動量および移動方向共に、直前に 実行した移動データを返します。指定移動分の移動を完了して停止して いる場合は、指定移動量と同じ数値になります。強制停止指示にて停止 している場合は、停止したときの移動量となります。Pコマンドにて次 の移動量を指定しても、移動量の応答値が変化することはありません。 軸移動を開始すると、移動量は移動を開始した時点にて0となります。

qコマンドの応答(sレスポンス)のとき

bit19~0 指定軸の位置 2の補数表記となります。

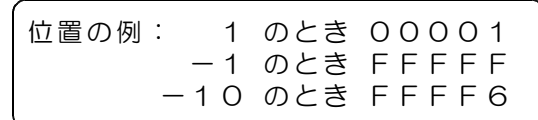

データ範囲 80000 ~ 00000 ~ 7FFFF(16進数)  $(-524288 \sim 0 \sim +524287)$  10進数)

(C)ステータス読取指定のとき

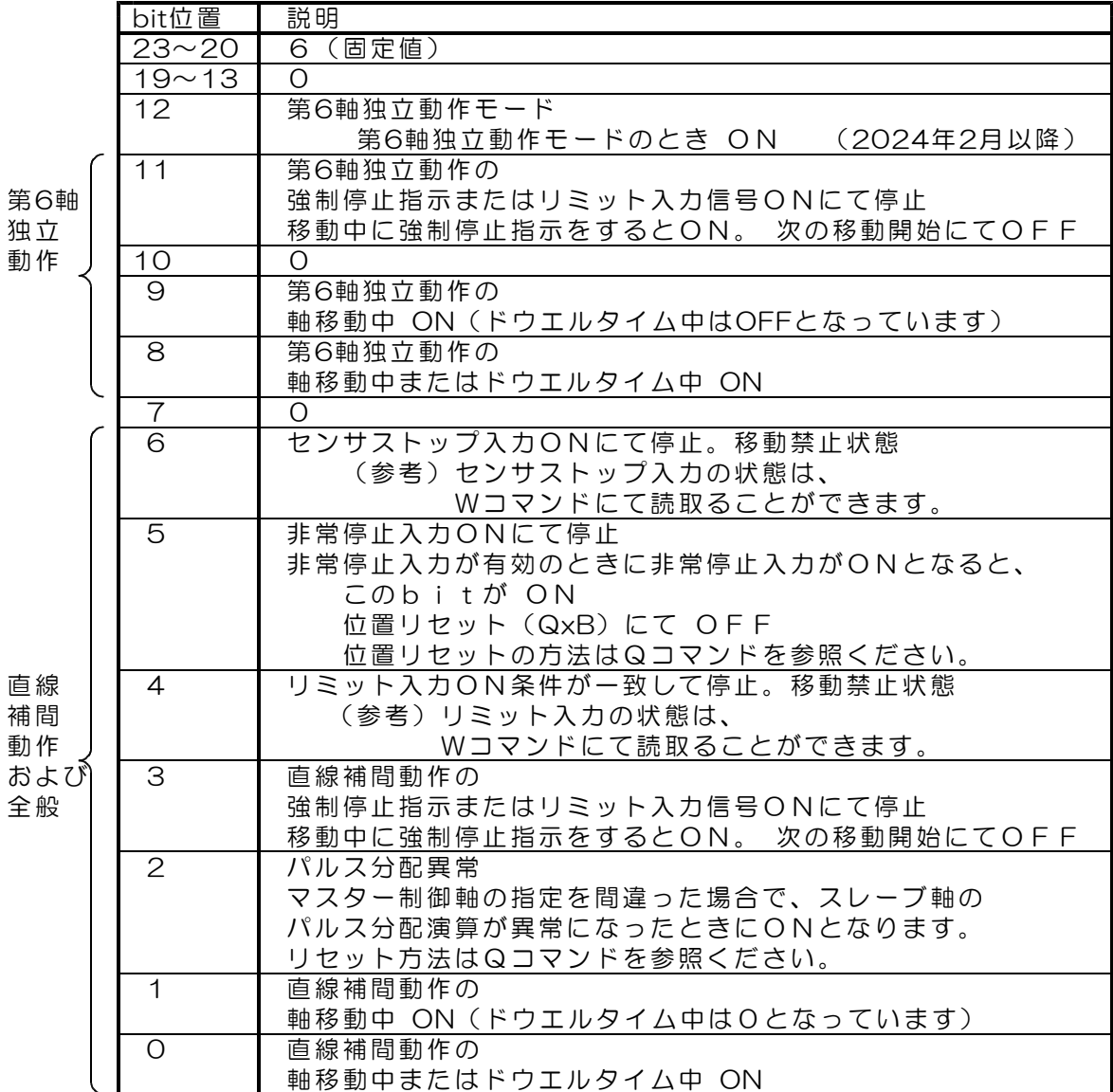

④ 区切りマーク アスキー 0D(H) キャリッジリターンコード または & 文字コード 対応するコマンドの末尾と同じコードを返します。

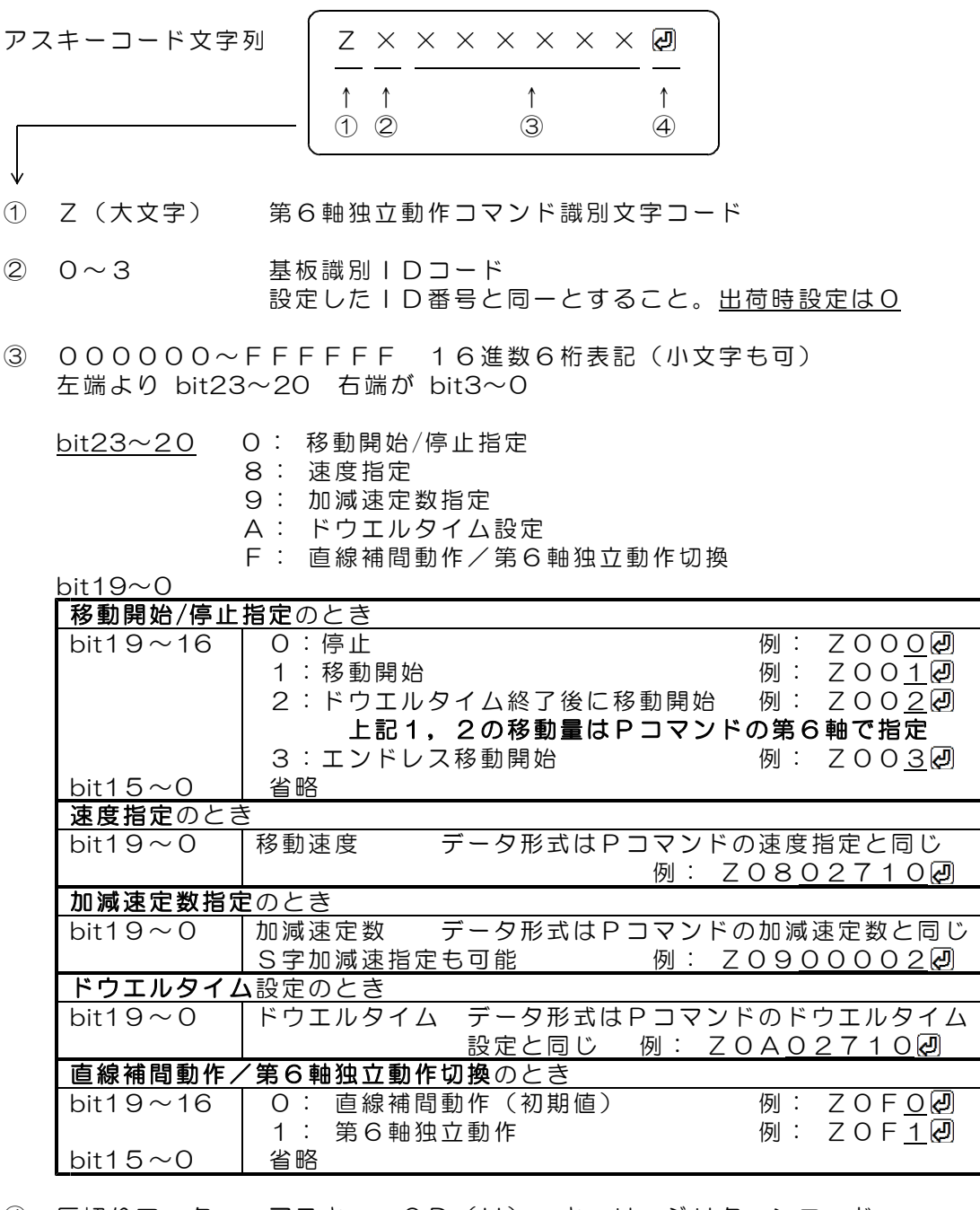

④ 区切りマーク アスキー 0D(H) キャリッジリターンコード または & 文字コード 通常はキャリッジリターンコードを使用してください。

動作

DACS-2500KBは、基板識別IDコードが一致するZコマンドを受信すると、 Pコマンドの応答と同じU応答で、bit23~0 のデータと同じパターンを返します。 応答は不要な場合でも必ずホスト側で読取ってください。

間違ってZコマンドを送信した場合は、下記のエラー情報を返します。 bit23~20 エラーコード 14(10進数) E(16進数) bit19~0 Zコマンドのデータと同じパターンを返します。

10. デジタル出力コマンド (PC → DACS-2500KB)

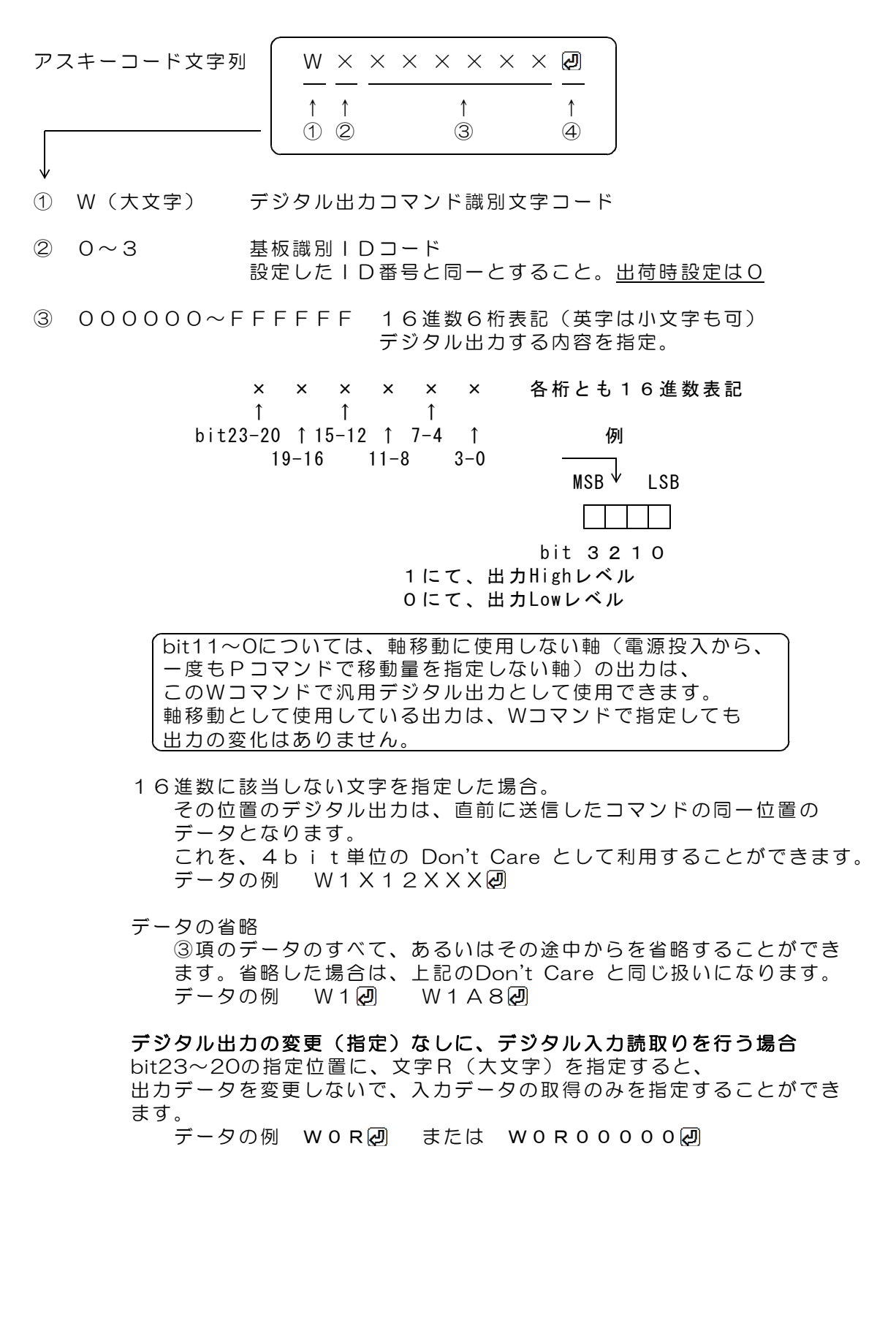

④ 区切りマーク アスキー 0D(H) キャリッジリターンコード または & 文字コード キャリッジリターン、または&文字のうちのいずれかを指定し ます。 通常はキャリッジリターンコードを使用してください。

動作

DACS-2500KBは、基板識別IDコードが一致するWコマンドを受信すると、直ちに データ内容に従ってデジタル出力を実行します。この出力は、次のコマンドを受信 するまで変化しません。 (参考)電源投入時には、すべてのデジタル出力が Low になっています。

このコマンドの受信を完了した時点で、入力データをラッチし、デジタル入力データ をホストに返します。レスポンスのデータ形式は、デジタル入力データ形式に記述し ています。

## 応答は不要な場合でも必ずホスト側で読取ってください。

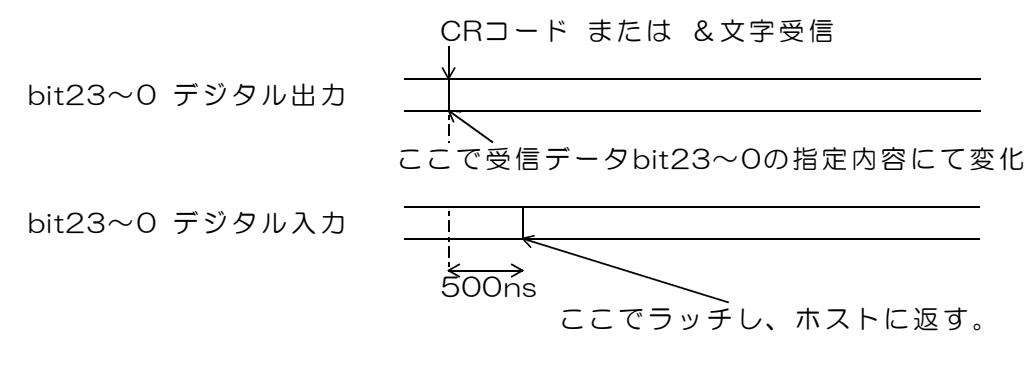

図10.1 デジタル出力コマンド受信時の動作

# 11. デジタル入力データ形式 (DACS-2500KB → PC)

## ご注意 本項にて説明するデジタル入力データ形式は、パソコンから送信するコマンドでは ありません。パソコンから送信する「Wコマンド」などに、DACS-2500KB が 応答するデータ形式を説明しています。

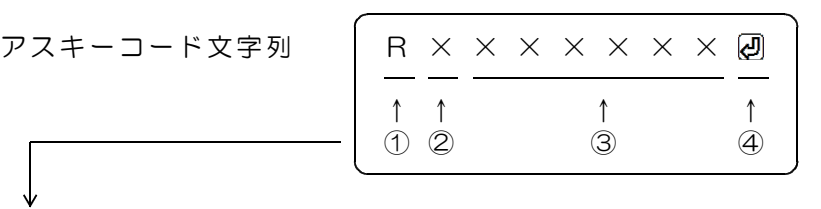

- ① R(大文字) デジタル入力応答識別文字コード
- ② 0~3 基板識別IDコード 設定したID番号により決まる。出荷時設定は0
- ③ 000000~FFFFFF 16進数6桁表記(大文字) デジタル入力内容。

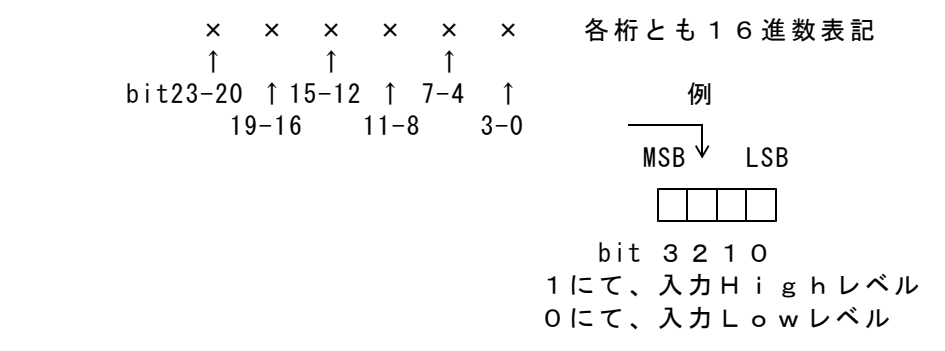

対応するコマンドデータの省略があっても、応答内容には省略 はなく、常に固定長です。

④ 区切りマーク アスキー 0D(H) キャリッジリターンコード または & 文字コード 対応するコマンドの末尾と同じコードを返します。

動作

DACS-2500KBは、基板識別IDコードが一致するWコマンドを受信すると、 デジタル入力信号をラッチし、レスポンスとして、本形式にて、データをホストに 返します。

応答は不要な場合でも必ずホスト側で読取ってください。

12. サンプリング間隔設定コマンド (PC → DACS-2500KB)

アスキーコード文字列 │ I × × × × × × × 回 ↑ ↑ ↑ ↑  $(1)$   $(2)$   $(3)$   $(4)$ 

① I(大文字 アイ) サンプリング間隔設定コマンド識別文字コード

② 0~3 基板識別IDコード 設定したID番号と同一とすること。出荷時設定は0

③ 000000~0FFFFF 16進数6桁表記(小文字も可)

受信データを実行する間隔を指定。 単位 1 μ s 設定範囲 5 ~ 1,048,575 μ s 正確な値を設定する場合の注意 実際の実行間隔は、ここに指定する間隔に、  $($ 送信文字数+1) ×0. 5  $\mu$  s が加算されます。

電源投入時には最小値になっています。  $(\pm)$ 実行間隔に10µs以下を設定した場合、 レスポンス送信と基板内部処理が重なるため、 正確な実行間隔とはなりません。

④ 区切りマーク アスキー 0D(H) キャリッジリターンコード または & 文字コード キャリッジリターン、または&文字のうちのいずれかを指定し ます。 通常はキャリッジリターンコードを使用してください。

動作

DACS-2500KBは、基板識別IDコードが一致する Iコマンドを受信すると、 データ内容に従って「受信データの実行間隔」を設定します。 実行間隔は、このコマンドを受信した直後から、その後に受信するコマンドすべてに

ついて有効になります。

DACS-2500KBは、受信バッファに蓄積しているデータを、この間隔にて順次実行 してゆきます。

## 受信バッファに蓄積できる文字数は、CRコードを含めて128文字分です。

また、Wコマンドと同様に、入力データをラッチし、レスポンスとしてホストに データを返します。入力データのラッチタイミングは、デジタル出力コマンドの場合 と同じです。

#### 応答は不要な場合でも必ずホスト側で読取ってください。

# 13. 入出力信号仕様

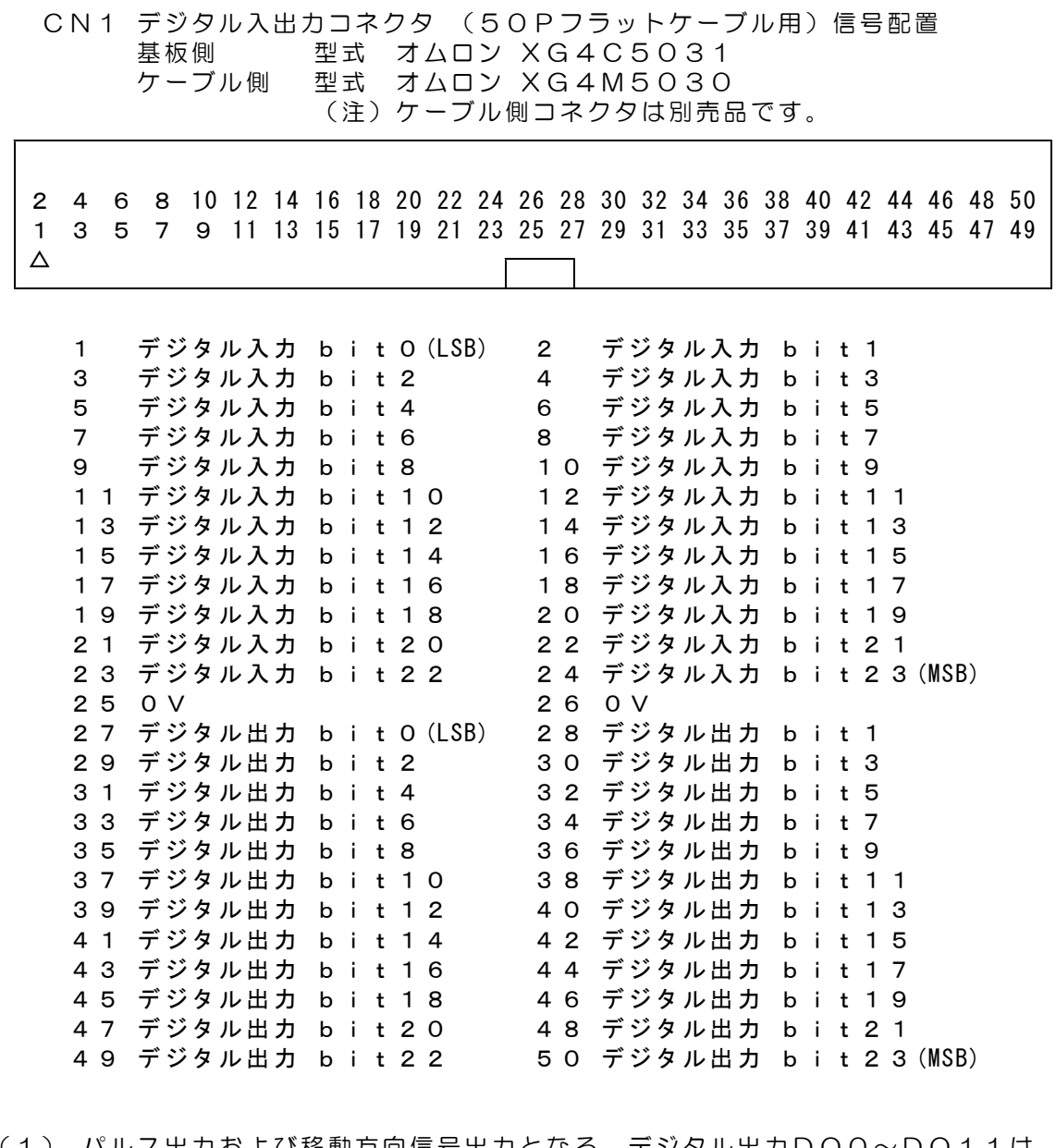

- (1) ハルス出刀および移動万向信号出刀となる、デジタル出力DO0~DO11は、 移動パルス指定コマンド(Pコマンド)を送信した時点から、指定した軸の出力が、 モータコントローラ用として動作します。 初期状態では、出力0(low)となっており、移動パルス指定コマンドを送信するまで は、汎用デジタル出力用として動作します。Pコマンドで、1度も指定しない軸の 出力は、DOO~DO11以外の出力と同様に、Wコマンドにて、いつでもデジタ ル出力を実行できます。
- (2) DO0~DO11出力でモータコントローラ用に使用している出力は、Wコマンド を実行しても変化することはありません。
- (3) RS422出力モードの場合は、DO0~23の24bitすべてが、パルス出力および 移動方向信号出力となります。この場合も、使用しない軸の出力は、汎用デジタル 出力として使用できます。
- (4) デジタル入力は、モータコントローラ専用として使用しているいないにかかわらず、 すべての入力について、Wコマンドを送信することにより、その応答のRレスポン スにて、いつでも入力状態を読取ることができます。

モータコントローラ専用デジタル入力配置

| デジタル入力<br>bi    | $^{\dagger}$<br>$\bigcirc$ | 第1軸リミット信号入力                                                                                                    |
|-----------------|----------------------------|----------------------------------------------------------------------------------------------------|
|                 |                            | 第1軸リミット信号入力                                                                                                    |
|                 | 2                          | 第2軸リミット信号入力                                                                                                    |
|                 | 3                          | 第2軸リミット信号入力                                                                                                    |
|                 | 4                          | 第3軸リミット信号入力<br>詳細は                                                                                                    |
|                 | 5                          | 2項(7)を<br>第3軸リミット信号入力                                                                                                    |
| bit23 $\sim$ 20 | 6                          | ご覧ください。<br>第4軸リミット信号入力                                                                                                    |
| および本表中の         | $\overline{7}$             | 第4軸リミット信号入力                                                                                                    |
| 使用しない入力         | 8                          | 第5軸リミット信号入力                                                                                                    |
|                 |                            |                                                                                                    |
| は、汎用デジタル        | 9                          | 第5軸リミット信号入力                                                                                                    |
| 入力として使用で        | 10                         | 第6軸リミット信号入力                                                                                                    |
| きます。            | 11                         | 第6軸リミット信号入力                                                                                                    |
|                 |                            |                                                                                                    |
|                 | 13                         |                                                                                                    |
|                 |                            | 2項(9)を ご覧ください。                                                                                                    |
|                 | 14                         | 第1軸位置リセット入力                                                                                                    |
|                 | 15                         |                                                                                                    |
|                 | 16                         |                                                                                                    |
|                 |                            |                                                                                                    |
|                 |                            |                                                                                                    |
|                 |                            |                                                                                                    |
|                 | 12<br>17<br>18<br>19       | 非常停止信号入力 2項(8)を ご覧ください。<br>センサストップ信号入力<br>第2軸位置リセット入力<br>詳細は<br>第3軸位置リセット入力<br>2項(7)を<br>ご覧ください。<br>第4軸位置リセット入力<br>第5軸位置リセット入力<br>第6軸位置リセット入力 |

デジタル入力回路

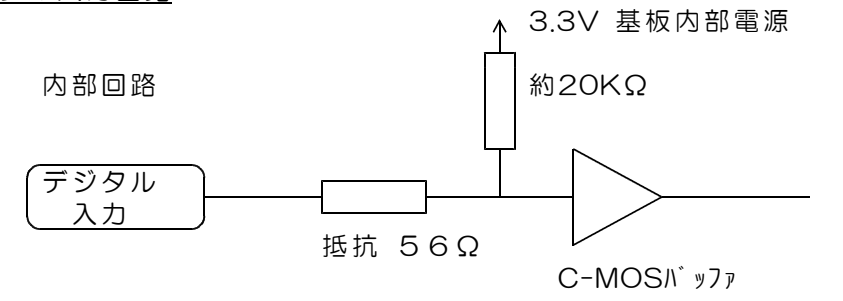

入力電圧範囲 0~+5V 入力リーク電流 入力 low 0. 2mA以下 (入力端子から接続機器方向へ)  $\lambda$ カ High 10 $\mu$ A以下 しきい値 TTLレベル High Level 最小値 +1.7V Low Level 最大値 +0. 7V High Level:論理1 Low Level:論理0

(警告)入力電圧範囲を超える電圧または負電圧を入力すると、 ボードに使用してあるプログラムロジックデバイスが壊れます。 該当する入力回路部分だけでなく、デバイス全体の機能が壊れます。

# モータコントローラ専用デジタル出力配置

デバイス識別番号で設定した0~Fの上位2bitが、出力モード設定用となっています。 デバイス識別番号の出荷時初期設定は 0番となっています。 設定方法は、14項をご覧ください。

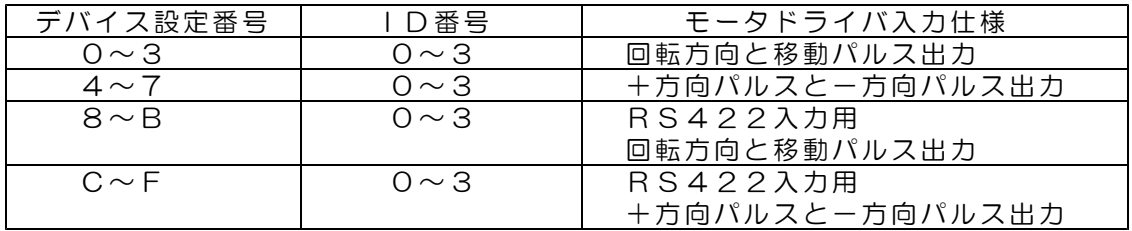

# LV-TTL出力モード(フォトカプラにも接続できます。)

パルス出力および移動方向出力の極性は、Pコマンドにて個別に反転できます。 bit23~12 および使用しない軸の出力は汎用デジタル出力として使用できます。

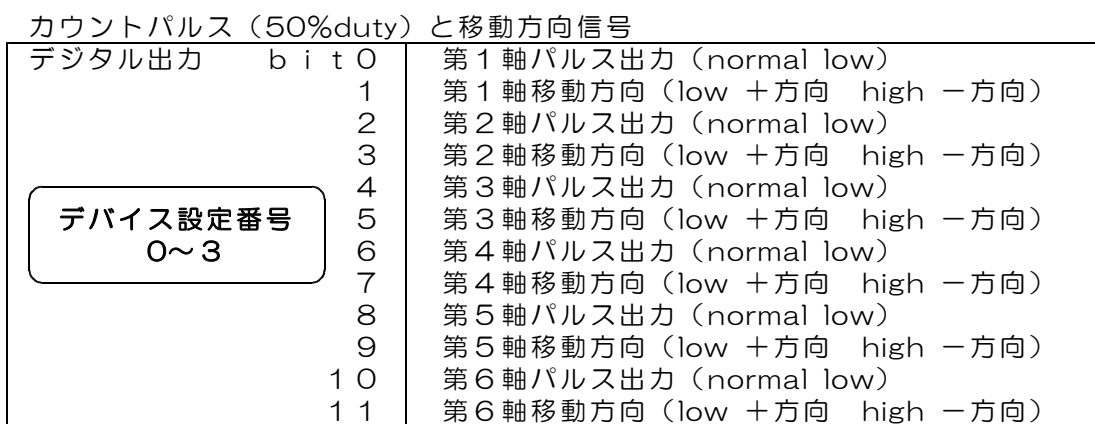

+方向回転パルスと 一方向回転パルス

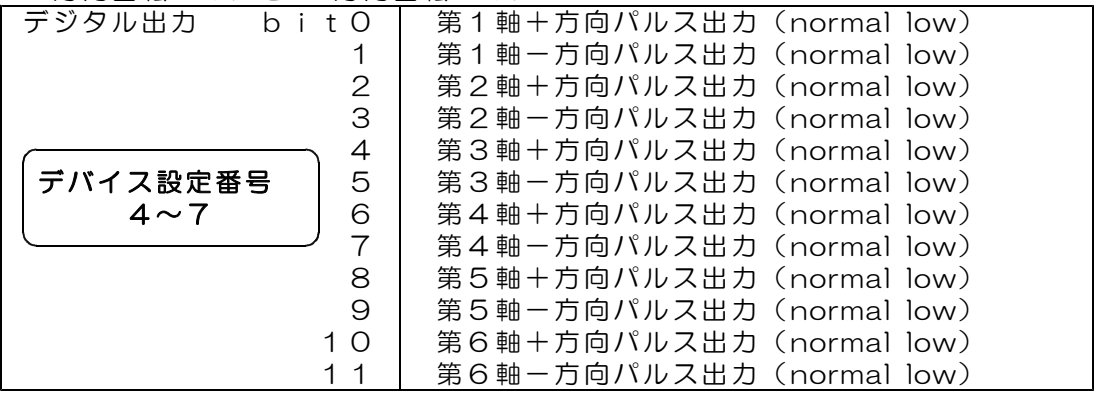

# RS422出力モード

パルス出力および移動方向出力の極性は、Pコマンドにて個別に反転できます。 bit23~12 および使用しない軸の出力は汎用デジタル出力として使用できます。

カウントパルスと方向信号 差動(RS422)出力

| デジタル出力<br>bitO         | 第1軸パルス出力 (normal low)           |
|------------------------|---------------------------------|
| 1                      | 第1軸パルス出力 (normal high)          |
| $\mathbf{2}$           | 第1軸移動方向 (low +方向 high -方向)      |
| 3                      | 第1軸移動方向(high +方向 low -方向)       |
| $\overline{4}$         | 第2軸パルス出力 (normal low)           |
| 5                      | 第2軸パルス出力 (normal high)          |
| 6                      | 第2軸移動方向(low +方向<br>high -方向)    |
| $\overline{7}$         | 第2軸移動方向(high +方向 low<br>一方向)    |
| 8<br>デバイス設定番号          | 第3軸パルス出力 (normal low)           |
| $\Theta$<br>$8 \sim B$ | 第3軸パルス出力 (normal high)          |
| $\circ$<br>1           | 第3軸移動方向(low +方向 high -方向)       |
| 11                     | 第3軸移動方向(high +方向 low -方向)       |
| 12                     | 第4軸パルス出力 (normal low)           |
| 13                     | 第4軸パルス出力 (normal high)          |
| 14                     | 第4軸移動方向(low +方向<br>high -方向)    |
| 15                     | 第4軸移動方向(high +方向 low<br>一方向)    |
| 16                     | 第5軸パルス出力 (normal low)           |
| 17                     | 第5軸パルス出力 (normal high)          |
| 18                     | 第5軸移動方向 (low +方向 high -方向)      |
| 19                     | 第5軸移動方向(high +方向 low<br>一方向)    |
| 20                     | 第6軸パルス出力 (normal low)           |
| 21                     | 第6パルス出力 (normal high)           |
| 22                     | 第6軸移動方向(low<br>+方向<br>high -方向) |
| 23                     | 第6軸移動方向(high +方向<br>一方向)<br>low |

+方向パルスと 一方向パルス 差動 (RS422) 出力

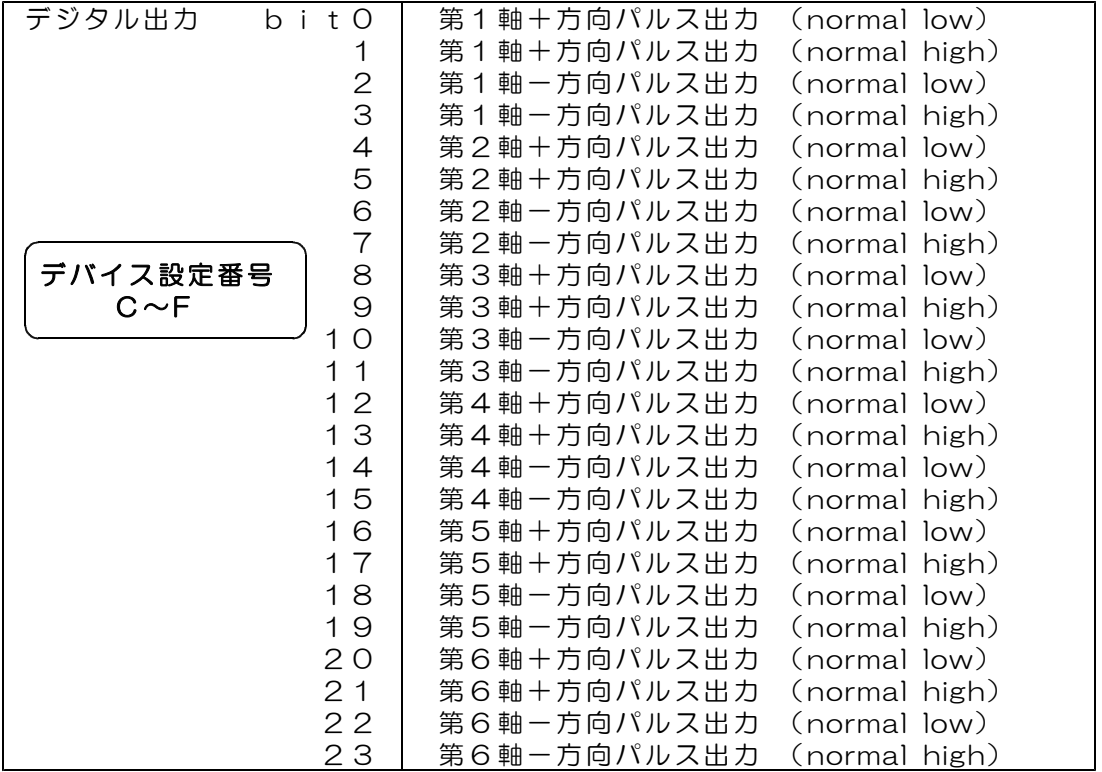

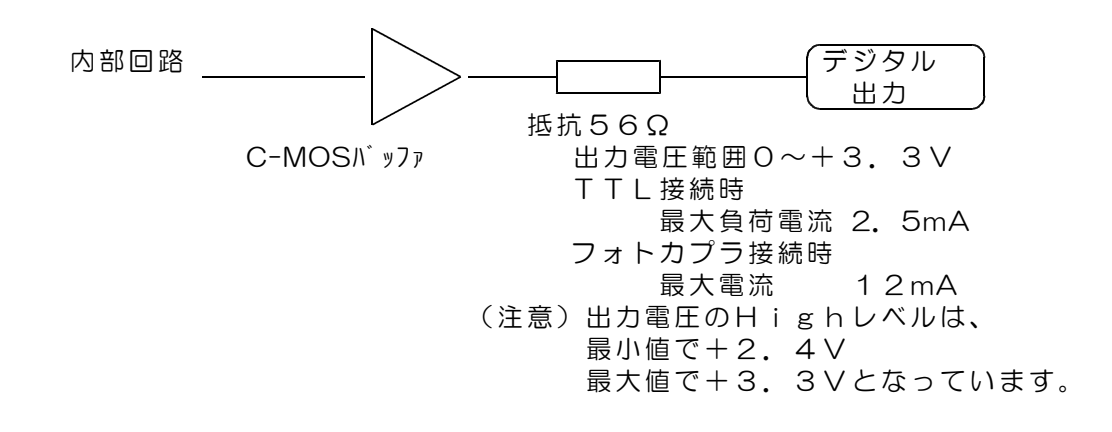

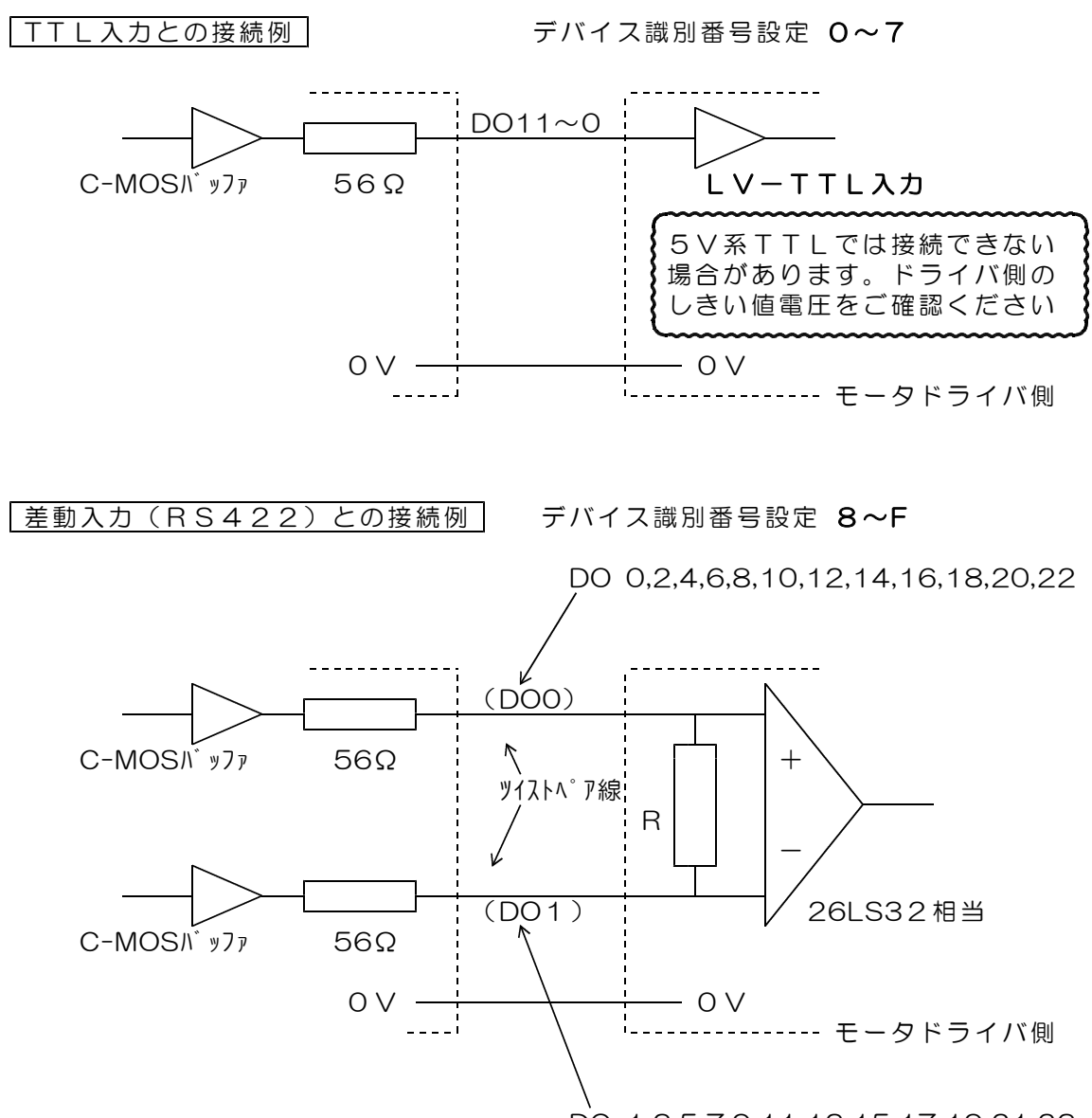

DO 1,3,5,7,9,11,13,15,17,19,21,23

# CN2 USBコネクタ (Bタイプ)

(注)USBケーブルは、別途に準備ください。

- 1 +5V電源入力 (消費電流 40mA デジタル出力負荷電流0のとき)
- $2$  USBデータ $(-)$
- 3 USBデータ(+)
- 4 0V

CN3 電源出力コネクタ (3P アダプタ基板への電源供給用)

- 1 +5V電源出力 (最大出力電流 200mA)
- 2 +3.3V電源出力 (最大出力電流 +5Vとの合計値で 200mA)
- $O<sub>V</sub>$

# CN4 未使用。

J1 出荷時にのみ使用するコネクタです。

# 14. デバイス識別番号/パルス出力モードの設定とランプの説明

#### (1)デバイス識別番号の設定

パソコンよりツールにて、ID番号とパルス出力モードを設定します。 製品をパソコンにUSB接続した状態で、ダウンロードにてご提供するツールを使用 して、 0~Fの番号を設定します。

デバイス識別番号設定ツールのファイル名 DacsIDset.exe

dacs2500KB¥DacsIDset のフォルダにあります。

操作方法は簡単です。readme.txt をご覧ください。

設定したデバイス識別番号は、基板上の、例えばUSBコネクタ上面などに明示して おいてください。

初期状態では0番となっています。ボードを1枚のみ使用する場合、ID番号は0番と します。

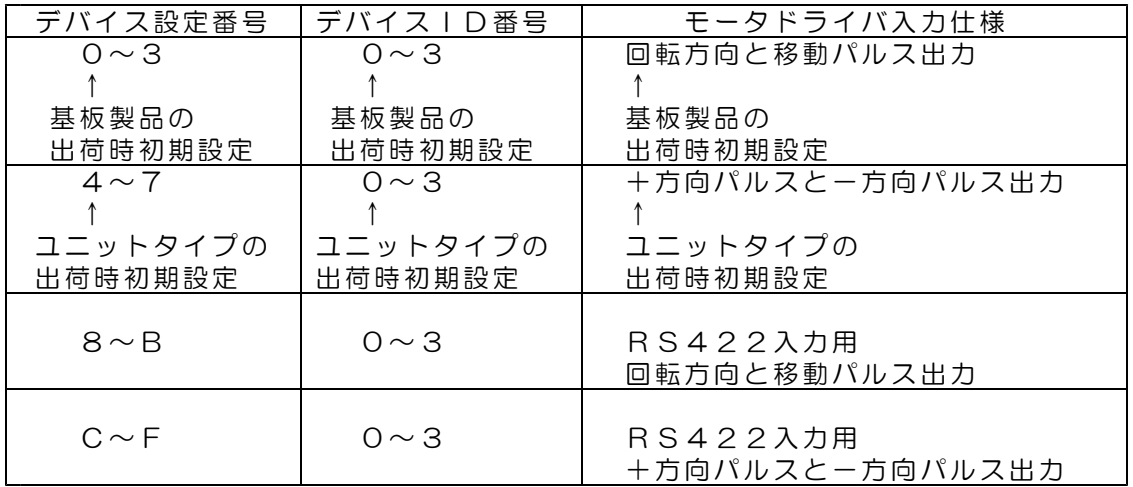

#### (2)LEDランプの表示

デジタル出力の最上位ビット bit23 がON(1)となると、LEDランプP1が 点灯します。

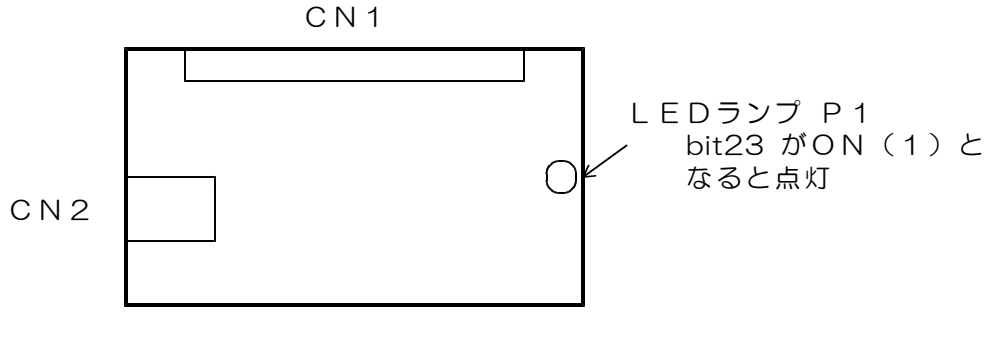

図14.1 LEDランプの位置

# 15. サンプルプログラム(ソースリスト添付)の動作

サンプルプログラムを動作させる前に、DACS-2500KBのデバイスドライバをインストー ルしてください。インストール方法の詳細は、USB接続デバイス ドライバインストール手順 説明書を参照してください。

デバイス識別番号の設定にて、ID番号を0番としておきます。(出荷時初期設定は0番と なっています。) 下記は、ID番号を0とセットした場合の説明です。0番以外のID番号 を設定した場合は、ID指定欄を設定した番号に置き換えて読んでください。

フォルダ「dacs2500K\_PMV6」「DISK3」にある、実行ファイル D25KDIPMC. exe をダブルクリックして、サンプルプログラムを起動してくださ い。

モータコントローラ機能テスト例

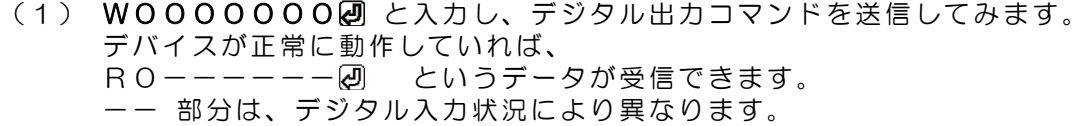

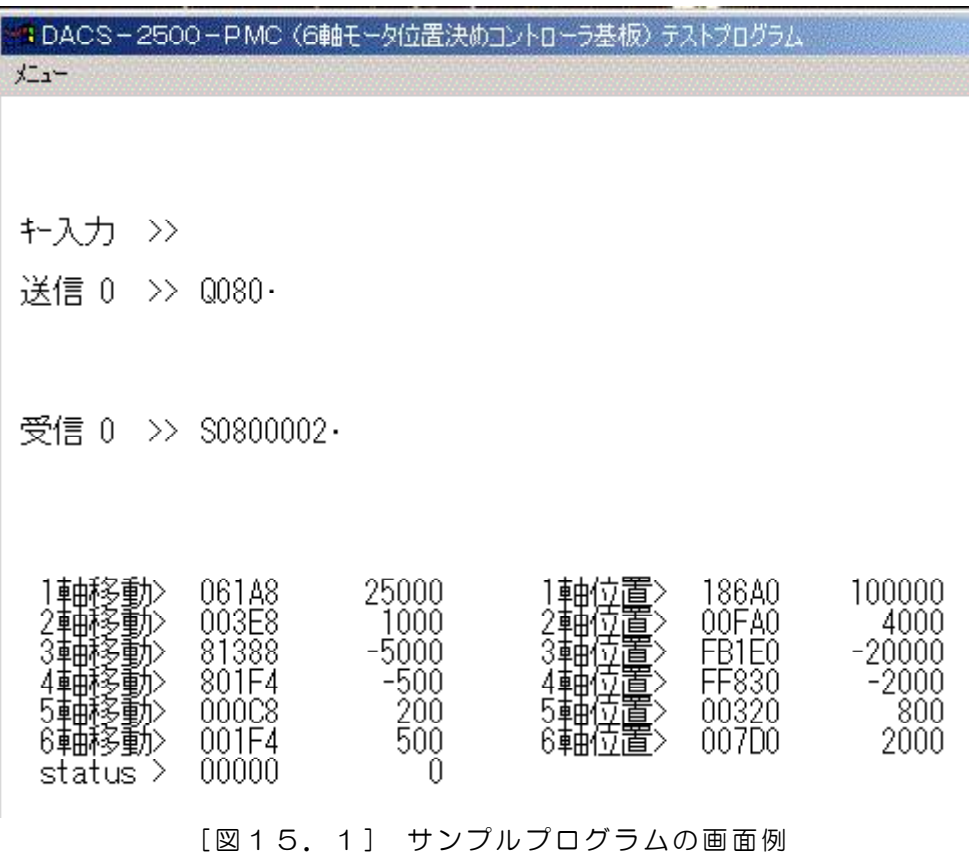

(2) さらに、この応答により、接続しているデバイスのID番号が確定しますので、 この後、サンプルプログラムが、下記 13個分のコマンド文字列を、100ms のくり返しにて自動的に送信し続けます。

Q00&Q01&Q02&Q03&Q04&Q05&Q06&q00&q01&q02&q03&q04&q05

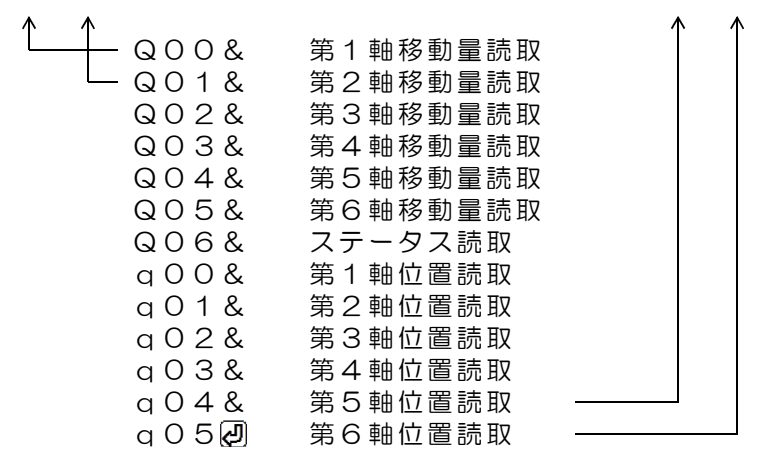

(3) 上記の、Q00& ~ q05 送信データの応答として、デバイスから 文字列 S0------& が 7個分と、 文字列 s0------& (最後のデータは2)が 6個分返ってきます。 サンプルプログラムは、このデータ文字列の先頭文字がSまたはsであることを 確認し、各軸の移動量、位置、ステータスを、図15.1のように画面表示します。 左側が5桁の16進数表示、右側が10進数表示です。 16進数表示では、DACS-2500KBから受信した文字列の下位5桁をそのまま表示 していますので、移動量の場合は、最上位bitが移動方向、それ以外のbitにて移動量 の絶対値を示しています。位置の場合は、2の補数表記になっています。 表示くり返し時間は、(2)項の送信データの送出くり返し時間と同じ、 100msです。 最初は、軸移動がスタートしていませんので、移動量および位置データは、すべて 0となっています。

(4) 次のようにキー入力を行って、各軸の移動量を指定します。

POOO61A8 2 第1軸移動量を+方向 25000 (10進数) とします。 P01003E8 の 第2軸移動量を+方向 1000 (10進数) とします。 P0281388 a 第3軸移動量を一方向 5000 (10進数) とします。 PO3801F4 2 第4軸移動量を一方向 500 (10進数)とします。<br>PO4000C8 2 第5軸移動量を+方向 200 (10進数) とします。 PO4000C8 2 第5軸移動量を+方向 200 (10進数) とします。 PO5001F4 2 第6軸移動量を+方向 500 (10進数) とします。

->各コマンドに対して、DACS-2500KBからのレスポンスを表示します。

- (5) 次のようにキー入力を行って、マスター制御軸の速度と加減速定数を指定します。
	- PO802710 2 速度を 10000 (10進数) ->2500Hz とします。 P09000022 加減速定数を 2 -> 2500Hz/s とします。

->各コマンドに対して、DACS-2500KBからのレスポンスを表示します。

(6) 次のようにキー入力を行って、軸移動を開始します。

Q080 2 マスター制御軸を第1軸に指定して、軸移動を開始します。

->各軸が移動して、その位置を画面表示します。

約10秒後に軸移動が停止して後に、次のようにキー入力を行って、各軸の移動量 を指定します。

P00003E8 の 第1軸移動量を+方向 1000 (10進数) とします。 P01061A8 2 第2軸移動量を+方向 25000 (10進数) とします。 PO2801F4 2 第3軸移動量を一方向 500 (10進数) とします。 PO3000000 第4軸移動量を 0 とします。 PO400000 第5軸移動量を 0 とします。 PO5000000 第6軸移動量を 0 とします。

次のようにキー入力を行って、再び軸移動を開始します。 速度および加減速定数は、先にセットした内容となります。

Q081 2 マスター制御軸を第2軸に指定して、軸移動を開始します。

軸移動が停止する前に、次のようにキー入力を行って軸移動を強制的に停止します。

Q09 2 軸移動を強制停止します。

->各軸が減速して停止します。

設定機能の詳細は、PコマンドおよびQコマンドの説明を参照ください。

- (7) 次のようにキー入力を行って、第6軸の独立移動を開始します。
	- ZOF12 <br>第6軸独立動作に設定します。
	- Z0802710 2 速度を 10000 (10進数) ->2500Hz とします。 Z09000022 加減速定数を 2 -> 2500Hz/s とします。
	- P05003E8 第6軸移動量を+方向 1000(10進数)とします。 (注)移動量はPコマンドで指定します。
	- Z001 20 また 第6軸が単独で移動を開始します。

軸移動が停止する前に、軸移動を強制的に停止するとき。 Z000 a 第6軸が単独で移動を停止します。

ZOFO<a>
<br>  $Z$ OFO<br />
<br>  $Z$ OFO<br />
<br>
<br>  $Z$ 

# DACS-2500KB-PM63 製品内容

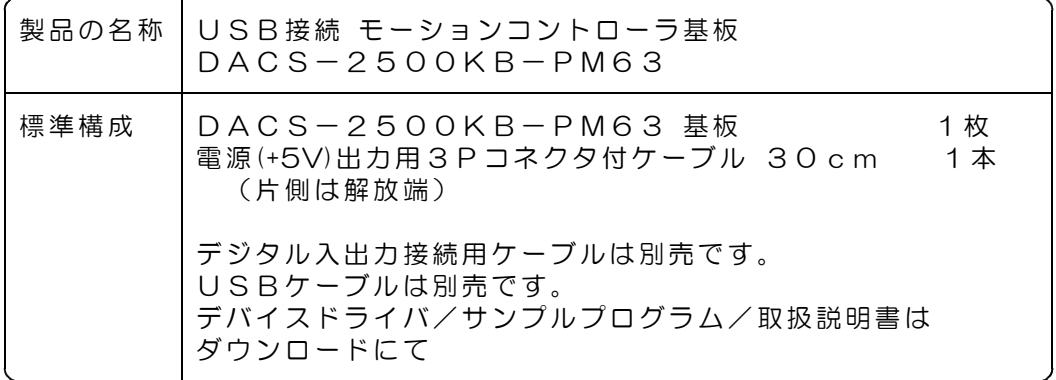

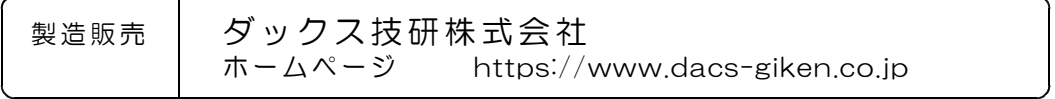

DACS25KBPM24310A